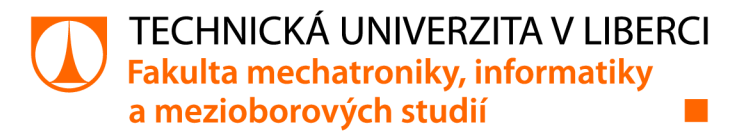

# **Backend implementace Open Charge Point Protokolu verze 1.5**

# **Bakalářská práce**

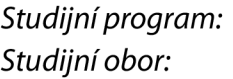

*Autor práce: Vedoucípráce:* 

*Konzultant práce:* 

B0613A140005 Informační technologie Aplikovaná informatika

**David Šoltés**  Ing. Lukáš Krčmář Ústav mechatroniky a technické informatiky Ing. Pavel Jandura, Ph.D. Ústav mechatroniky a technické informatiky

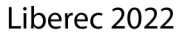

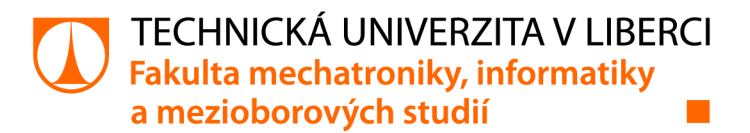

# **Zadání bakalářské práce**

# **Backend implementace Open Charge Point Protokolu verze 1.5**

*Jméno a příjmení: Osobní číslo: Studijní program: Specializace: Zadávající katedra*: Ustav mechatroniky a technické informatiky *Akademický rok:*  **David Šoltés**  M20000048 B0613A140005 Informační technologie Aplikovaná informatika **2021/2022** 

#### **Zásady pro vypracování:**

- 1. Seznamte se s nabíjecí stanicí CPC50 od společnosti Simens.
- 2. Seznamte se s jazykem C# a technologiemi .NET, ve kterých budete backendovou část realizovat.
- 3. Navrhněte a realizujte API s implementací protokolu OCPP 1.5 pro dobíjecí stanici.

*Rozsah grafických prací: Rozsah pracovní zprávy: Forma zpracování práce: Jazyk práce:* 

dle potřeby dokumentace 30-40 stran tištěná/elektronická Čeština

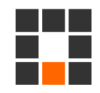

#### **Seznam odborné literatury:**

- [1] Alcaraz, Cristina & Lopez, Javier & Wolthusen, Stephen. (2017). OCPP Protocol: Security Threats and Challenges. IEEE Transactions on Smart Grid. PP. 1 -1.10.1109/TSG.2017.2669647.
- [2] Open Charge Point Protocol: Interface description between Charge Point and Central System. OPEN CHARGE ALLIANCE [online]. 2010 [cit. 2021-10-12]. Dostupné z: <https://www.openchargealliance.org/>
- [3] Albahari, Joseph: C# 7.0 in a Nutshell: The Definitive Reference, O'Reilly Media; 1 edition (October 28,2017), ISBN: 978-1491987650

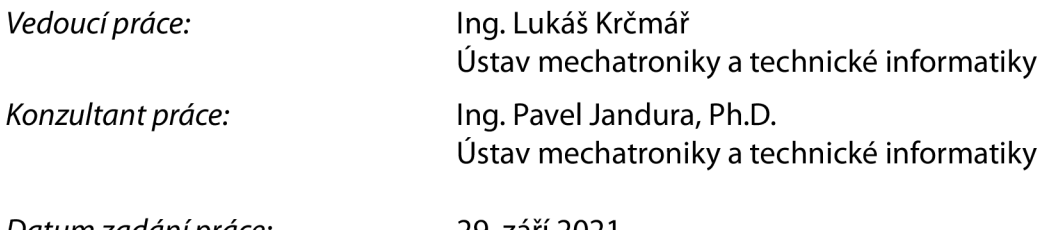

LS.

*Datum zadání práce:* 29. září 2021 *Předpokládaný termín odevzdání:* 16. května 2022

prof. Ing. Zdeněk Plíva, Ph.D. děkan

doc. Ing. Josef Černohorský, Ph.D. vedoucí ústavu

V Liberci dne 29. září 2021

# **Prohlášení**

Prohlašuji, že svou bakalářskou práci jsem vypracoval samostatně jako původní dílo s použitím uvedené literatury a na základě konzultací s vedoucím mé bakalářské práce a konzultantem.

Jsem si vědom toho, že na mou bakalářskou práci se plně vztahuje zákon č. 121/2000 Sb., o právu autorském, zejména § 60 - školní dílo.

Beru na vědomí, že Technická univerzita v Liberci nezasahuje do mých autorských práv užitím mé bakalářské práce pro vnitřní potřebu Technické univerzity v Liberci.

Užiji-li bakalářskou práci nebo poskytnu-li licenci k jejímu využití, jsem si vědom povinnosti informovat o této skutečnosti Technickou univerzitu v Liberci; v tomto případě má Technická univerzita v Liberci právo ode mne požadovat úhradu nákladů, které vynaložila na vytvoření díla, až do jejich skutečné výše.

Současně čestně prohlašuji, že text elektronické podoby práce vložený do IS/STAG se shoduje s textem tištěné podoby práce.

Beru na vědomí, že má bakalářská práce bude zveřejněna Technickou univerzitou v Liberci v souladu s § 47b zákona č. 111/1998 Sb., o vysokých školách a o změně a doplnění dalších zákonů (zákon o vysokých školách), ve znění pozdějších předpisů.

Jsem si vědom následků, které podle zákona o vysokých školách mohou vyplývat z porušení tohoto prohlášení.

11. května 2022 David Šoltés

# **Poděkování**

Rád bych poděkoval vedoucímu Ing. Lukášovi Krčmářovi za vytvoření a prosazení zadání této bakalářské práce. Dále za jeho odborné vedení a získání znalostí, které vedly k dokončení této bakalářské práce.

Dále bych poděkoval panu Dr. Pavlovi Jandurovi za jeho rady a čas, který mi v rámci implementace věnoval.

V poslední řadě bych chtěl poděkovat své přítelkyni Ing. Tereze Subrové a rodině, která mi dodávala motivaci práci dodělat.

# **Abstrakt**

Tato bakalářská práce se zabývá návrhem, realizací a implementací backendového řešení pro dobíjecí stanici. V rámci práce vznikl nový systém, který využívá části komunikačního protokolu OCPP verze 1.5, relační databázi, .NET API, SOAP API a WPF pro desktopovou aplikaci. Cílem práce je umožnit administrátorovi vzdálenou správu dobíjecích karet a zobrazení statistik dobíjení. Potřebné části systému již byly aplikovány a vedlejší jsou navrženy tak, aby dobře podporovaly budoucí vývoj.

Klíčová slova: API, OCPP 1.5, SOAP API, Entity framework, WPF, Material design, dobíjecí stanice

# **Abstract**

This bachelor thesis deals with the design, implementation and implementation of a backend solution for a charging station. The thesis developed a new system that uses parts of the OCPP version 1.5 communication protocol, relational database, .NET API, SOAP API and WPF for desktop application. The goal of the work is to allow the administrator to remotely manage the recharge cards and view recharge statistics. The necessary parts of the system have already been applied and the secondary parts are designed to support future development as well.

Keywords: API, OCPP 1.5, SOAP API, Entity framework, WPF, Material design, charging station

# **Obsah**

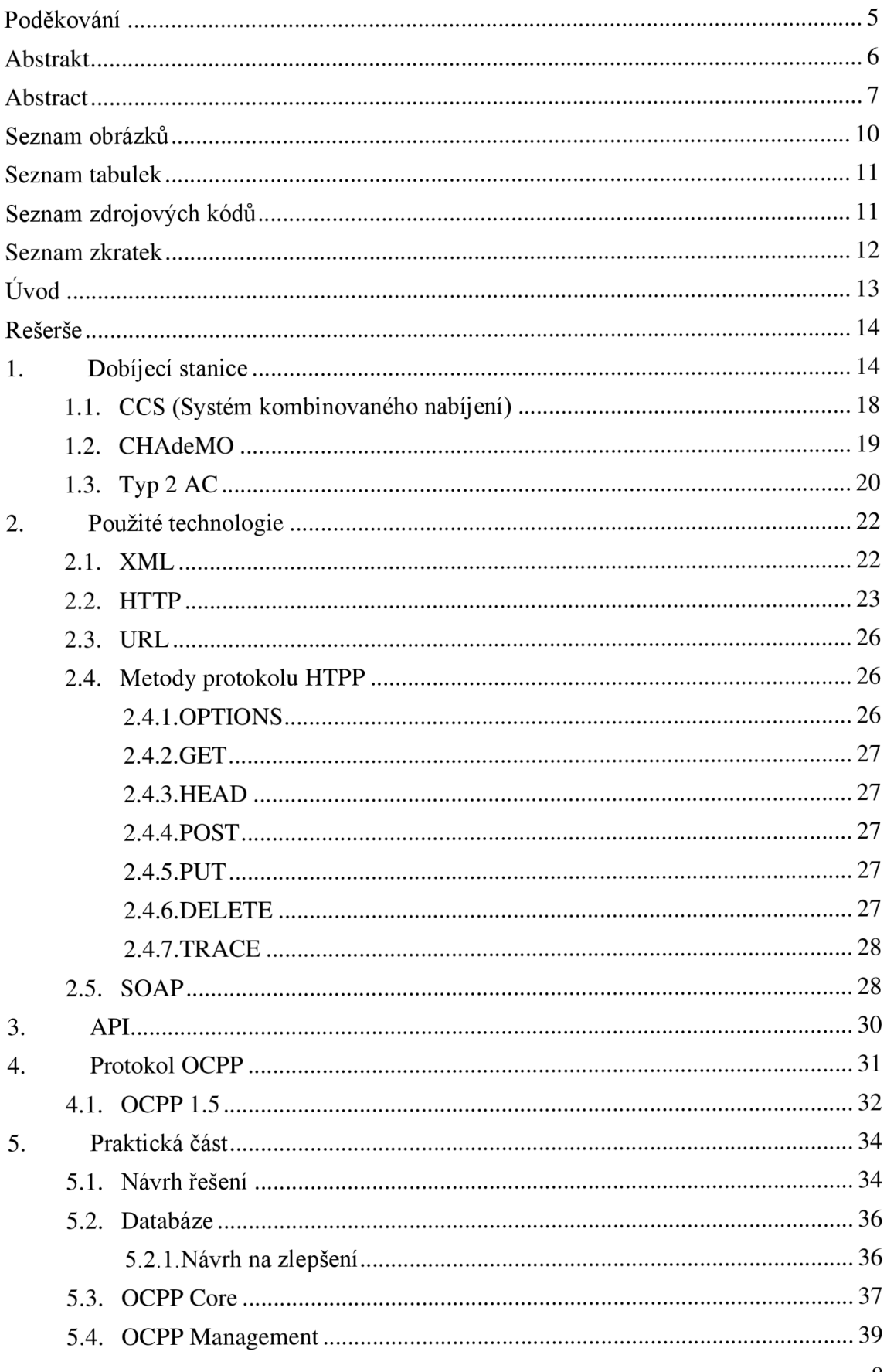

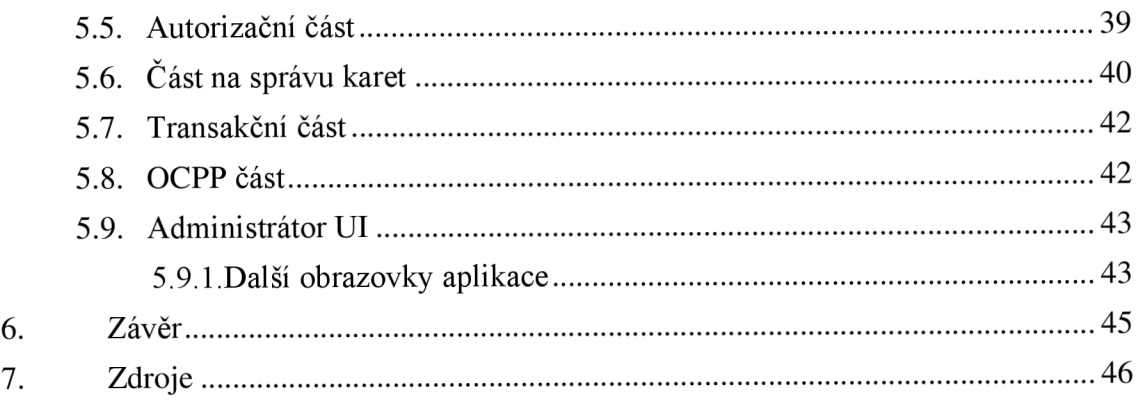

# **Seznam obrázků**

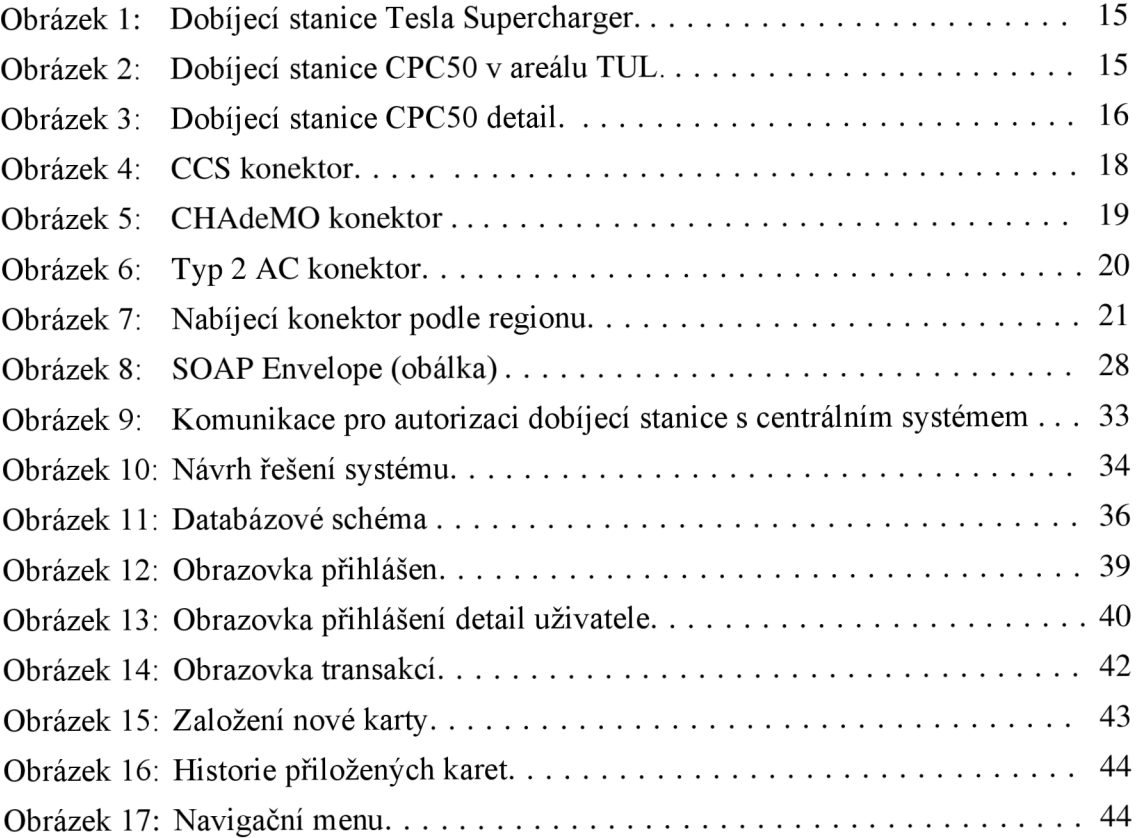

# **Seznam tabulek**

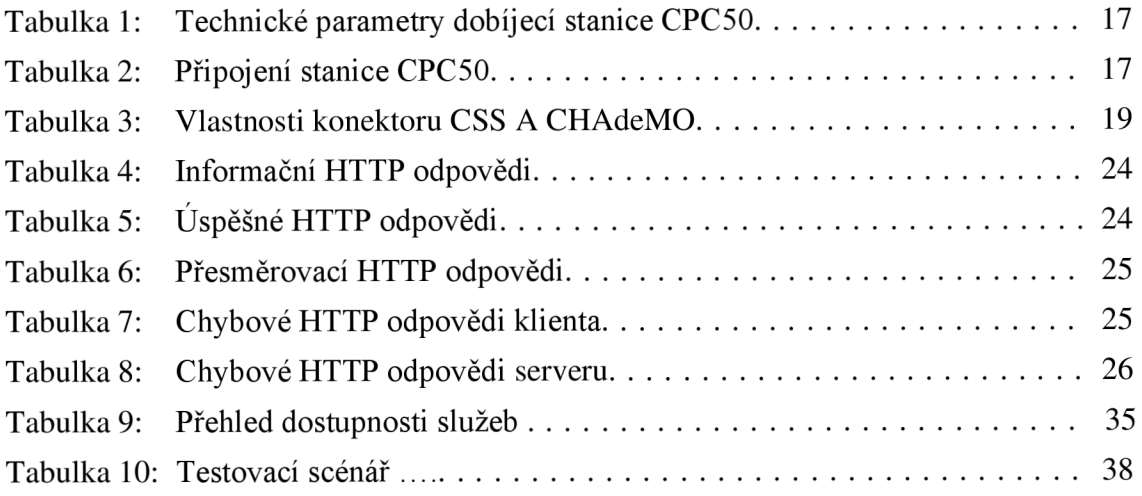

# **Seznam zdrojových kódů**

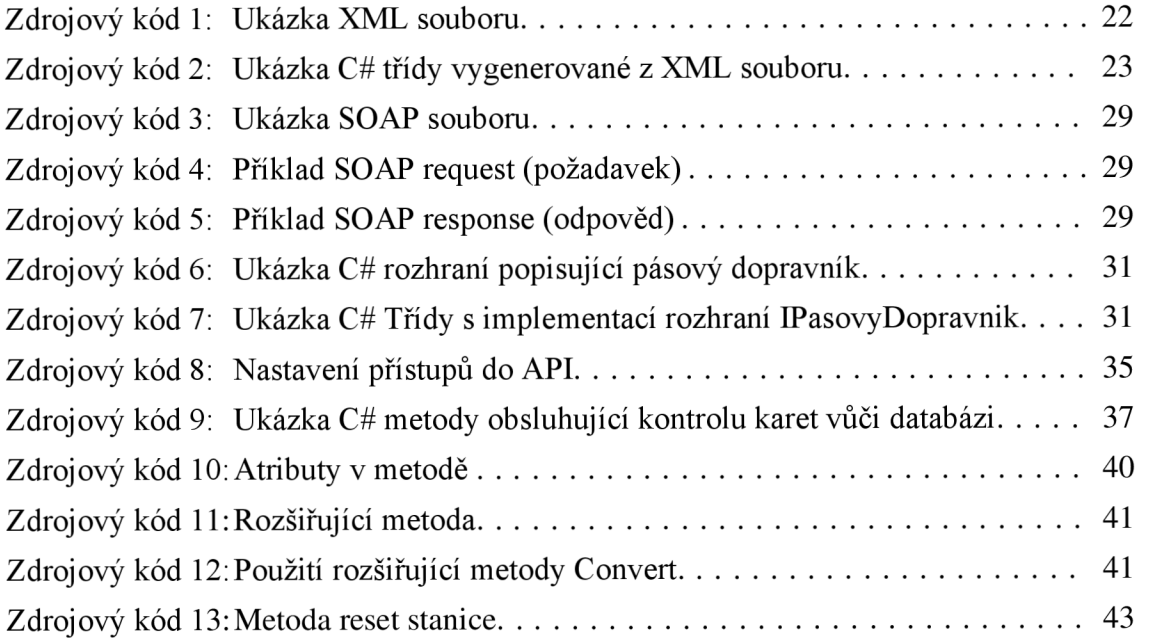

# **Seznam zkratek**

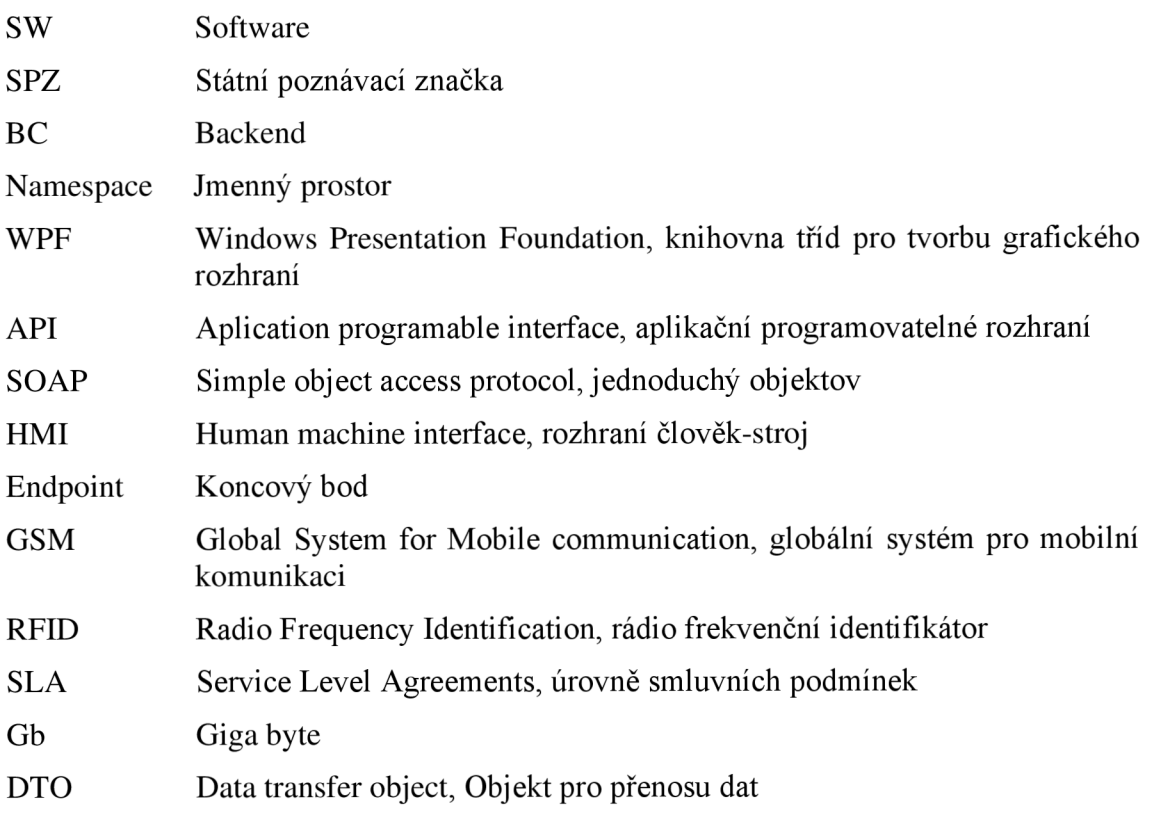

# **Úvod**

Elektrických vozidel je v České republice rok od roku více. Taková vozidla lze na první pohled poznat podle písmen "EL" ve státní poznávací značce. Pro právo nárokovat danou SPZ musí vozidlo splňovat dvě podmínky. Druh paliva – čistě elektromotor nebo kombinovaný pohon (tzv. hybrid) a emise nižší jak 50 g  $CO<sub>2</sub>$  na 100 kilometrů.

Elektromobily mají v ČR určité výhody – osvobození od placení dálniční známky a parkování v modrých a jinak barevně značených zónách zdarma. Hlavní výhodou elektromobility je levnější běžná údržba, není potřebná nákladná údržba jako u spalovacího motoru. Dále mezi výhody elektromobility je obecně fakt, že díky nim není potřeba platit silniční daň.

Dobíjecí stanice nejsou úplně všude dobře dostupné. Dobrá dostupnost dobíjecích stanic je převážně kolem hlavních tahů a u vybraných nákupních center. Cena za dobíjení elektrických vozidel se odvíjí od rychlosti dobíjení: čím rychleji se vozidlo bude nabíjet, tím vyšší bude sazba za kWh. Nejjednodušší dobíjení je v domácím prostředí pomocí AC dobíjecího adaptéru. Nejjednodušší je připojení do jednofázové zásuvky. V době platnosti nízkého tarifu (dříve noční proud) je cena elektrické energie značně výhodnější, může být méně než 5 Kč za kWh. Průměrný elektromobil na ujetí 100 km vzdálenosti spotřebuje 15 kWh, tak se dostaneme na méně než 75 Kč za 100 km, což je oproti spalovacímu pohonu výrazně méně.

Cílem této bakalářské práce je vytvořit backendovou část pro dobíjecí stanici, která umožní správci dobíjecí stanice sledovat, kdo kolik energie natankoval a přidávat nebo odebírat oprávnění tankovat za použití RFID karet. Část centrálního systému bude realizována pomocí implementace potřebných částí protokolu OCPP verze 1.5.

### **Rešerše**

### **1. Dobíjecí stanice**

Dobíjecí stanice je zařízení určené k dobíjení baterií (akumulátorů) elektromobilů, elektrokol, elektroskútrů a jiných elektrických dopravních prostředků [7]. Je v podstatě obdobou klasické čerpací stanice pro běžná vozidla na benzín nebo naftu. Existuje několik druhů dobíjecích stanic. Hlavní dělení je na běžné dobíjecí stanice a vysoce výkonné (rychlodobíjecí stanice). Dále se dobíjecí stanice dělí z hlediska velikosti na sestavu více stojanů, s jedním stojanem nebo pouze bez stojanu připevněné zařízení na zdi [7].

Existují dva typy nabíjení. AC nabíjení (alternating current – nabíjení střídavým proudem) a DC (direct current - nabíjení stejnosměrným proudem). Jednofázové či třífázové pro nebo pomalé AC nabíjecí stanice (wallbox) poskytují střídavý proud vozidlu, které si ho musí převést na stejnosměrný proud a předat akumulátoru. K tomuto převodu slouží palubní nabíječka a její výkon a konfigurace ve skutečnosti rozhoduje, jak rychle se auto nabije. Pokud je na pomalé AC nabíjecí stanici napsán výkon 22 kW, ale palubní nabíječka elektromobilu má pouze 7,2 kW, bude se vozidlo nabíjet maximálně tímto výkonem [8].

Při nabíjení stejnosměrným proudem může být měnič výrazně větší, protože je umístěn mimo vozidlo. Vzhledem k tomu, že proud je již přeměněn na stejnosměrný v okamžiku, kdy dorazí do vozidla, je možné dodávat větší výkon a rychleji.

Díky této odlišné technice nabíjení mohou stejnosměrné stanice poskytovat až 350 k W výkonu a plně nabít elektromobil za 15 minut (pokud to elektromobil umožňuje). Díky svým schopnostem rychlého nabíjení jsou rychlonabíječky stejnosměrného proudu ideální pro místa s krátkými zastávkami, například nákupní centra, hotely, dálniční odpočívadla nebo v okolí frekventovaných lokalit. Jedna ze známějších výkonných dobíjecích stanic je Tesla Supercharger zobrazena na obrázku č. 1 od společnosti Tesla lne s výkonem až 350 kW. V tak vysokých výkonech je už limitačním prvkem dobíjecí kabel stanice.

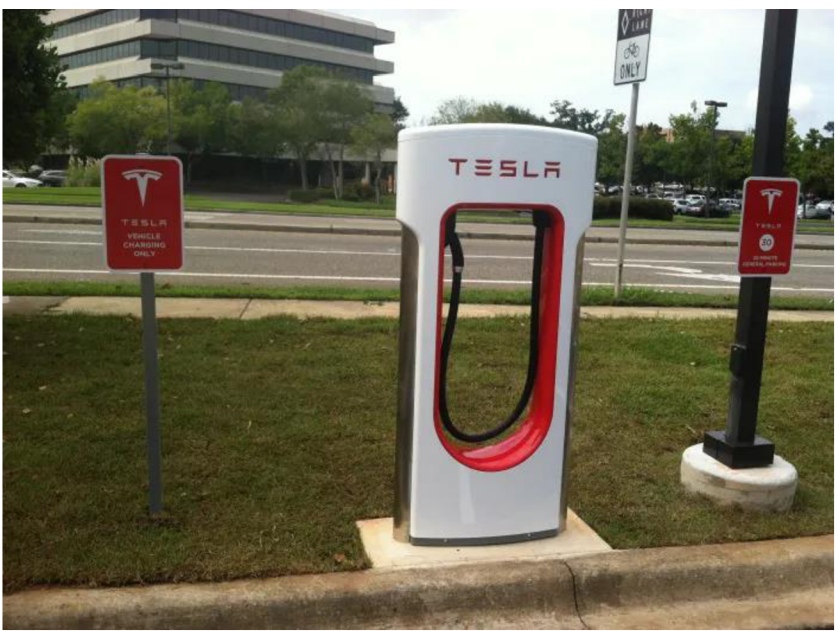

**Obrázek 1:** Dobíjecí stanice Tesla Supercharger [14]

Dobíjecí stanice lze dobře poznat kvůli výraznému označení. Nejčastěji je stání vedle stanice nabarveno zelenou barvou a označeno dopravní značkou. Zelená barva znázorňuje "čistější" energii. Příkladem takové stanice je stanice v areálu Technické univerzity v Liberci na obrázku č. 2.

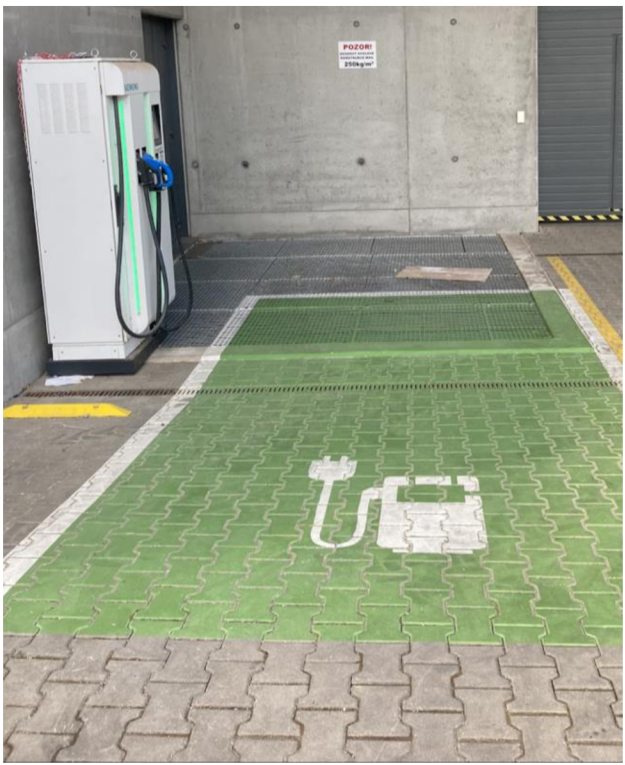

**Obrázek 2: Dobíjecí stanice CPC50 v areálu TUL** 

Vizuálně se stanice CPC50 skládá z následujících prvků

- Ovládací panel / HMI
	- o HM I je zkratkou pro Human Machine Interface neboli rozhraní člověkstroj. Jedná se o zařízení, které zprostředkovává komunikaci uživatele s dobíjecí stanicí.
- RFID čtečka
- Tlačítko NOUZOVÉHO ZASTAVENÍ
- Konektor CCS Combo 2 Phoenix Contact
- Konektor CHAdeMO Sumitomo
- Konektor AC typ 2 pro nabíjení střídavým proudem
- Zamykání, páka pro otevření nabíjecí stanice
- Osvětlení LED (i na každém kabelovém výstupu)

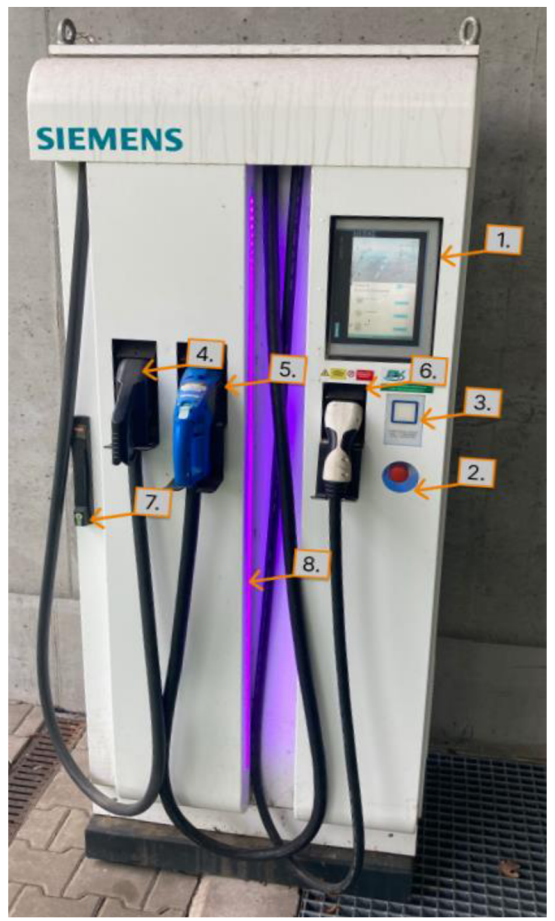

**Obrázek** 3: Dobíjecí stanice CPC50 detail

Obecná Technická specifikace dobíjecí stanice CPC50 viz tabulka č.1

| Technické parametry dobíjecí stanice CPC50 |                                   |  |  |
|--------------------------------------------|-----------------------------------|--|--|
| Provozní teplota                           | -30 °C až 50 °C                   |  |  |
| Skladovací teplota                         | -40 °C až 85 °C                   |  |  |
| Relativní vlhkost                          | 5 % až 95 % (bez kondenzace)      |  |  |
| Třída krytí IP                             | IP54 (vnitřní i venkovní použití) |  |  |
| Rozměry (V x $\check{S}$ x H)              | 1929 mm x 822 mm x 618 mm         |  |  |
| <b>Hmotnost</b>                            | Cca $650 \text{ kg}$              |  |  |
| Hladina hluku (při plné zátěži)            | $555$ dB                          |  |  |

**Tabulka 1**: Technické parametry dobíjecí stanice CPC50

Tabulka 2: Připojení stanice CPC50

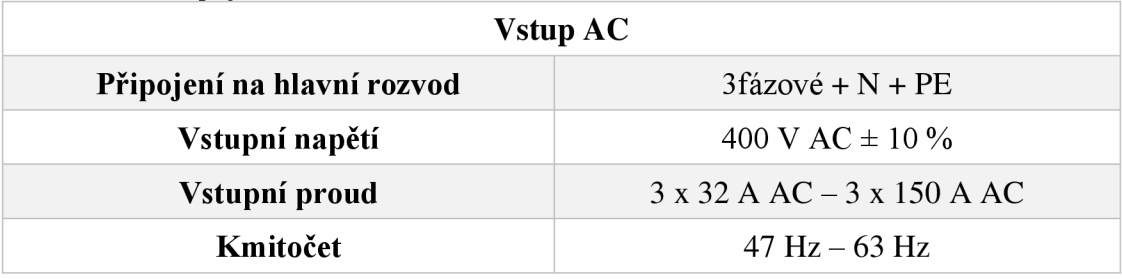

Stanice má v klidovém režimu spotřebu 130 wattů ale může být vyšší z důvodu, že si udržuje vnitřní provozní teplotu. Tím pádem v zimě provoz stojí více než v létě. Stanice disponuje třemi nabíjecími konektory.

### **1.1. CCS (Systém kombinovaného nabíjení)**

Projekt kombinovaného systému nabíjení (Combined Charging System) byl zahájen v roce 2009. Německý automobilový průmysl se rozhodl pro vývoj vlastní koncepce pro DC nabíjení. Základní myšlenkou bylo vytvořit společné rozhraní pro nabíjení střídavým a stejnosměrným proudem. Iniciativa založená společnostmi Carmec, Audi, Porsche, Daimler, BMW, Volkswagen, Opel a Phoenix Contact vyvinula některé počáteční koncepty. První relevantní návrh byl předložen výborům IEC v roce 2011 [9].

Na obrázku č. 4 je zobrazen CCS konektor. Horní část konektoru obsahuje kontakty pro AC nabíjení + komunikační kontakty a spodní část zásuvky obsahuje kontakty pro DC nabíjení. Toto je jeden z nejdůležitějších aspektů, kterým se CCS liší od CHAdeMO (obě metody nabíjení AC i DC jsou zpracovávány v jedné zásuvce) [9].

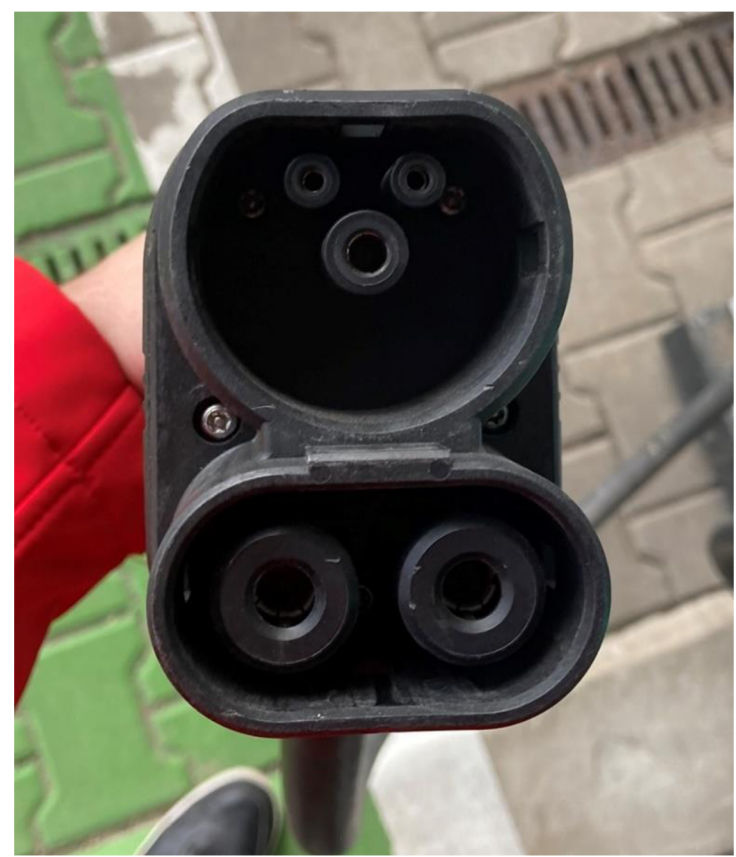

**Obrázek 4:** CCS konektor

# **1.2. CHAdeMO**

Nabíjecí systém CHAdeMO byl vyvinut v Japonsku v roce 2005. Jeho název kombinuje slova "nabíjení" a "pohyb" a zhruba znamená "nabíjení pro pohyb". První dobíjecí stanice byly uvedeny do provozu v roce 2009. Mnoho vozidel, která jsou v současné době k dispozici, např. Mitsubishi i MiEV , Nissan Leaf a Toyota eQ mají rozhraní pro nabíjení CHAdeMO. Technologii využívají především asijští výrobci [9].

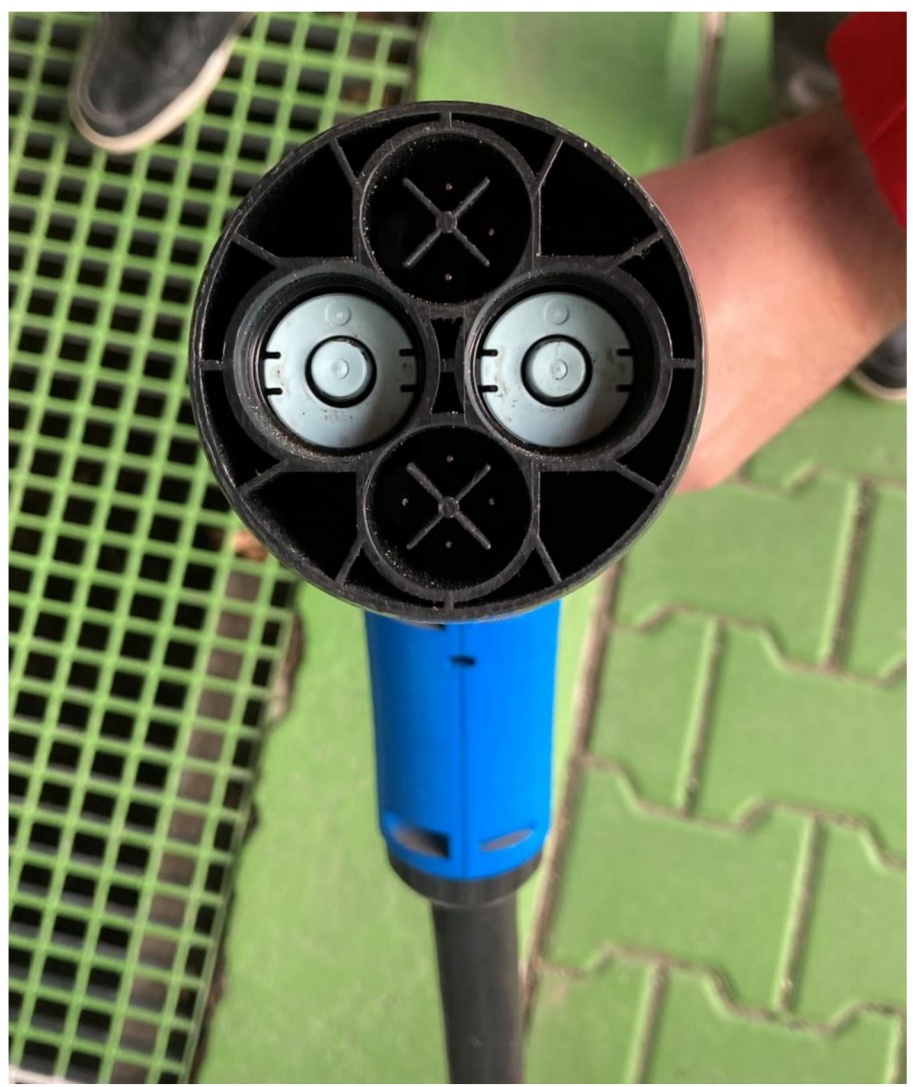

**Obrázek 5: CHAdeMO** konektor

# 1.3. **Typ 2 AC**

Typ 2 AC , někdy označovaný jako Mennekes kvůli tomu, že firma Mennekes jako první přišla s návrhem a je jeden z nej významnějších výrobců daného typu.

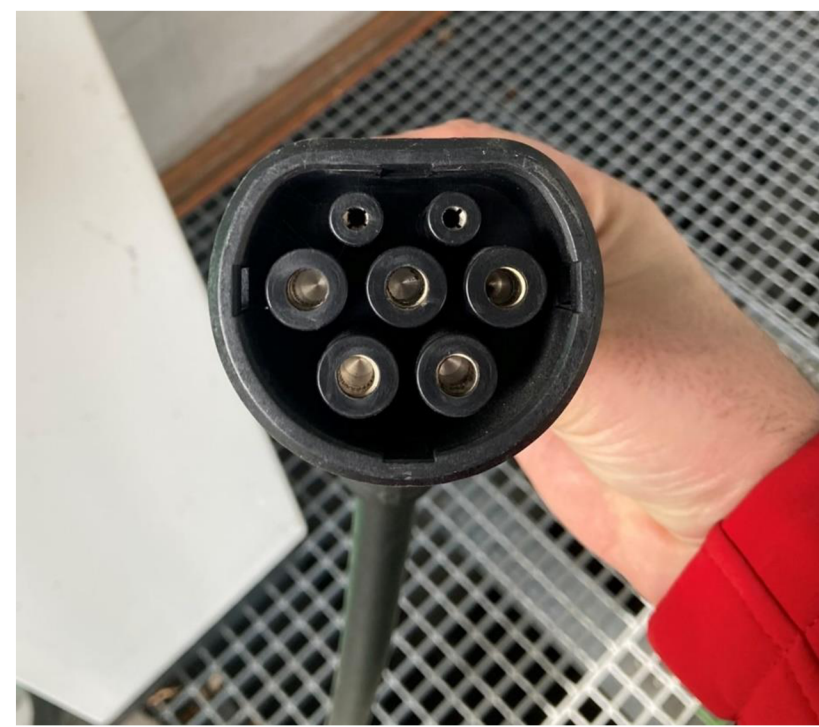

**Obrázek 6:** Typ 2 AC konektor

CHAdeMO a CSS jako výstup DC jsou specifikované v následující tabulce. Jedná se o maximální hodnoty. Stanice může nabíjet 125 A pokud stanice nepřekročí 50 kW výkon.

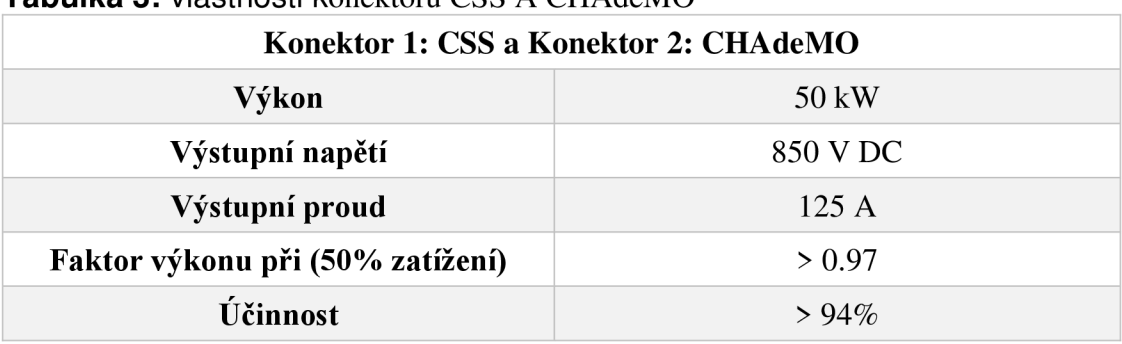

#### **Tabulka 3:** vlastnosti konektoru CSS A CHAdeM <sup>O</sup>

Stanice obsahuje modem, který umožňuje připojit stanici pomocí ethernetu nebo GSM do internetu. Stanice (obrázek č. 3), která je nainstalována v areálu TUL , je připojená přes ethernet přímo do LIANE , kde má přidělenou statickou IP adresu a hostname. Přes LIANE má povolenou možnost připojení do internetu.

Stanice umožňuje zprostředkování komunikace pomocí protokolu **OCPP** v **1.5.**  a přípravu na OCPP 1.6 a 2.0. To znamená, v době, kdy byla stanice uvedena do provozu, tak stávající hardware umožnil pouze připojení pomocí OCPP verze 1.5. V dnešní době by se musel obměnit hardware, aby stanice umožnila připojení pomocí 1.6 a vyšších verzí.

Nabíjení pomocí typů konektoru je dané regionem a výskytem dominantnějšího výrobce elektromobilů. Jestli je nějaký výrobce elektromobilů dominantním výrobcem, tak si určí (nebo se domluví), co se bude používat. Na obrázku č. 7 jsou sepsány konektory a typy nabíjení podle regionu, kde je nej větší zastoupení daného konektoru.

| Typ nabíjení      | Region         |             |                |              |
|-------------------|----------------|-------------|----------------|--------------|
| a název konektoru | Japonsko       | Čína        | Amerika        | Evropa       |
| AC                |                |             |                |              |
| Název             | Type 1 - J1772 | <b>GB/T</b> | Type 1 - J1772 | Type 2       |
| <b>DC</b>         |                |             |                |              |
| Název             | CHAdeMO        | <b>GB/T</b> | CCS - Type 1   | CCS - Type 2 |

**Obrázek** 7: Nabíjecí konektor podle regionu

# **2. Použité technologieXML**

Extensible Markup Language zkratkou XML , rozšiřitelný značkovací jazyk, který je kompatibilní s řadou programovacích jazyků a nástrojů. Díky tomu se hodí převážně pro výměnu dat mezi různými aplikacemi. Dokument XML popisuje strukturu předávaných dat. Data jsou označena v souboru jednotlivými tagy [1]. Každý XML soubor obsahuje hlavičku, která obsahuje verzi a kódování a root element. Dokument může vypadat viz. zdrojový kód 1.

```
<?xml version="l.0 " encoding="UTF-8"?> 
<flowers > 
 <flower >
  <name>sunflower</name> 
  <color>yellow</color > 
 \langle / flower>
<flower >
 <name>rose</name> 
 <color>red</color > 
 \langle / f lower>
< / f lowers >
```
Zdrojový kód 1: Ukázka XML souboru

Formát se nejčastěji používá pro výměnu dat po internetu. Jednotlivé tagy dávají datům strukturu. Strukturou je soubor podobný HTML, až na to, že nemá předdefinované tágy.

Pravidla pro XML soubor

- obsah tágu (element) musí začínat startovním tágem ve tvaru <jmeno tágu>
- konec elementu je značeno takzvaným koncovým (ukončovacím) tágem  $\langle \rangle$ jmeno tagu $\rangle$ , který je povinný!
- před ukončením elementu musí být ukončeny všechny jeho vnitřní elementy každý element tedy musí mít koncový tag uvnitř stejného elementu jako počáteční [2].
- prázdný tag je značen <jmeno\_tagu/>
- počáteční tag může obsahovat atributy v podobě  $\leq$ jmeno tagu atributl=,aaa"  $\text{a}$ tribut $2 = \text{a}$ bc<sup>"</sup>>. Atributy se mohou psát i dovnitř tagu <j meno\_tagu >< j meno\_tagu: atribut **1** =" aaa'7 ></j meno\_tagu >
- nejvyšší element v hierarchii elementů je nazýván "root element" a smí být pouze jeden [2].

Ze zdrojového kódu **1** lze vygenerovat C# datové třídy zdrojový kód 2 pomocí online konvertorů např. *[https://jsonformatter.org/.](https://jsonformatter.org/)* 

```
public class Flower
{ 
   public string Name { get; set; }
   public string Color { get; set; }
} 
public class Flowers
{ 
   public List<Flower> Flower { get; set; }
}
```
Zdrojový kód 2: Ukázka C# třídy vygenerované z XML souboru

# **2.2. HTTP**

Hyper Text Transfer Protocol je jednoduchý transportní aplikační protokol, který se využívá nejen k přenosu hypertextových dokumentů a obrázků.

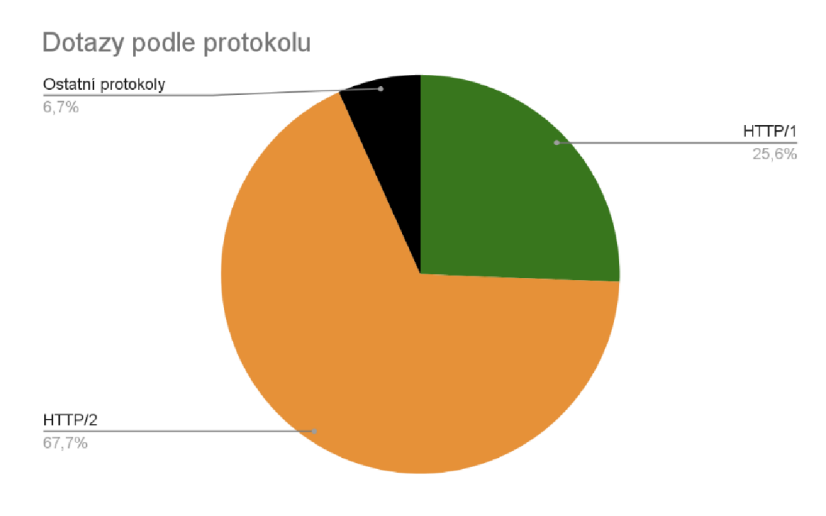

**Graf č.l:** Zastoupení protokolů **[16]** 

Podle dat z roku 2021 na grafu č. 1 je jeho nejvíce využívaná verze 2.0. Základní princip protokolu je komunikace request – response (dotaz – odpověď). Komunikaci vždy začíná klient. Po zaslání dotazu server vrátí odpověď se stavovým kódem. Kódy jsou rozděleny do 5 skupin. Jedná se o seskupení odpovědí, které mají podobný nebo příbuzný význam. Znalost toho, co to je, vám může pomoci rychle určit obecnou podstatu stavového kódu, než začnete hledat jeho konkrétní význam. Informační odpovědi jsou v rozmezí 100-199. Říkají, že požadavek byl přijat, bylo mu porozuměno a žádost se dále vykonává.

**Tabulka 4:** Informační HTTP odpovědi [13]

| Informační HTTP odpovědi |                            |  |
|--------------------------|----------------------------|--|
| Kód                      | Název                      |  |
| <b>100</b>               | Continue                   |  |
| 101                      | <b>Switching Protocols</b> |  |
| 103                      | <b>Early Hints</b>         |  |

Stavové kódy pro indikaci úspěchu jsou v rozmezí 200-299. Rozumí se tím, že požadavek klienta byl přijat, pochopen a zpracován serverem.

| Úspěšné HTTP odpovědi |                               |  |
|-----------------------|-------------------------------|--|
| Kód                   | Název                         |  |
| 200                   | OK                            |  |
| 201                   | Created                       |  |
| 202                   | Accepted                      |  |
| 203                   | Non-Authoritative Information |  |
| 204                   | No Content                    |  |
| 205                   | <b>Reset Content</b>          |  |
| 206                   | <b>Partial Content</b>        |  |

**Tabulka 5:** Úspěšné HTTP odpovědi [13]

Stavové kódy zaměřující se přesměrováním požadavku jsou v rozmezí 300-399. Kód označuje, že požadavek má více než jednu možnou odpověď. Klient nebo uživatel by si měl vybrat právě jednu z nich.

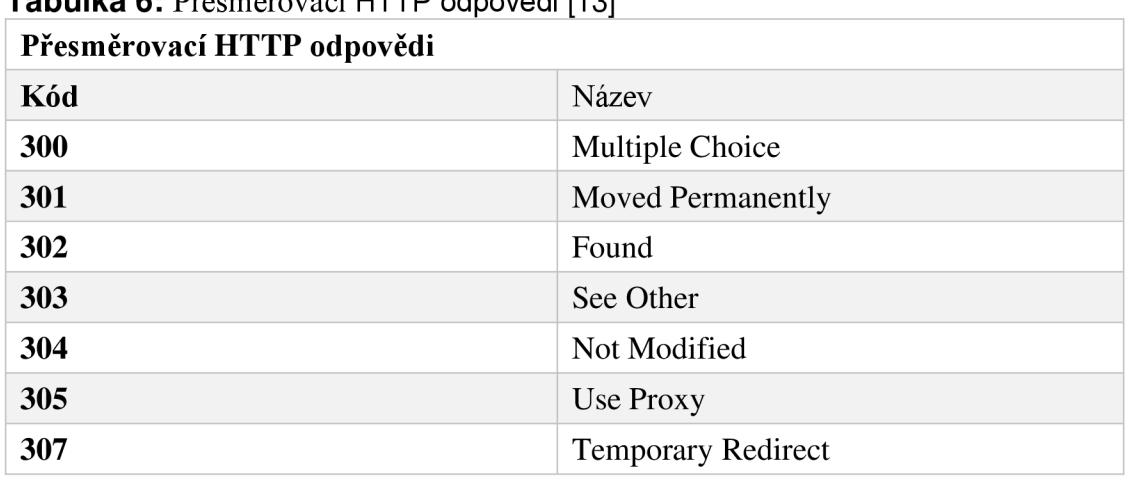

**Tabulka 6:** Přesměrovací HTTP odpovědi [13]

Stavové kódy zaměřující se chybou ze strany klienta mají rozmezí 400-49 a kategorizují chybu, kterou zavinil klient. Asi nej známější je 404 Not found. Všichni s s ní už určitě setkali. Vzniká, když se klient odkazuje na neexistující adresu.

| Chybové HTTP odpovědi klienta |                                        |  |  |
|-------------------------------|----------------------------------------|--|--|
| Kód                           | Název                                  |  |  |
| 400                           | <b>Bad Request</b>                     |  |  |
| 401                           | Unauthorized                           |  |  |
| 402                           | <b>Payment Required</b>                |  |  |
| 403                           | Forbidden                              |  |  |
| 404                           | Not Found                              |  |  |
| 405                           | <b>Method Not Alowed</b>               |  |  |
| 406                           | Not Acceptable                         |  |  |
| 407                           | Proxy Authentication Required          |  |  |
| 408                           | <b>Request Timeout</b>                 |  |  |
| 409                           | Conflict                               |  |  |
| 410                           | Gone                                   |  |  |
| 411                           | Length Required                        |  |  |
| 412                           | <b>Precondition Failed</b>             |  |  |
| 413                           | <b>Request Entity Too Large</b>        |  |  |
| 414                           | Request-URI Too Long                   |  |  |
| 415                           | <b>Unsupported Media Type</b>          |  |  |
| 416                           | <b>Requested Range Not Satisfiable</b> |  |  |
| 417                           | <b>Expectation Failed</b>              |  |  |

**Tabulka 7:** Chybové HTTP odpovědi klienta [13]

Stavové kódy zaměřující se chybou ze strany serveru mají přidělené rozmezí 500-599. Chyba nastane tehdy, když požadavek od klienta byl přijat serverem, ale během vyhodnocování se objeví neočekávaná chyba.

| Chybové HTTP odpovědi serveru |                                   |  |
|-------------------------------|-----------------------------------|--|
| Kód                           | Název                             |  |
| 500                           | <b>Internal Serve Error</b>       |  |
| 501                           | Not Implemented                   |  |
| 502                           | <b>Bad Gateway</b>                |  |
| 503                           | Service Unavailable               |  |
| 504                           | Gateway Timeout                   |  |
| 505                           | <b>HTTP Version Not Supported</b> |  |

**Tabulka 8:** Chybové HTTP odpovědi serveru [13]

### **2.3. URL**

Uniform Resource Locator ("jednotný lokátor zdroje"), běžně webová adresa, je řetězec znaků, který slouží k přesné specifikaci umístění zdrojů informací na internetu. Nejběžnějším zdrojem je webová stránka [3].

Příkladem může být následující formát:

protokol://server.doména:port/cesta/název?dotaz=parametr

#### **2.4.** Metody protokolu HTPP

#### 2.4.1. **OPTIONS**

Metoda OPTIONS představuje dotaz na možnosti komunikace spojené s uvedeným URL . Metoda umožňuje klientovi určit možnosti a omezení spojené se zdrojem nebo schopnostmi serveru. Pokud je URL v dotazu ve tvaru "\*", pak se jedná o dotaz na možnosti serveru jako celku.

#### **2.4.2. GET**

Metoda GET představuje požadavek na zaslání dokumentu určeného pomocí URL [4]. V souvislosti s proxy se může metoda GET změnit na "podmíněný GET" , která požaduje poslat dokument pouze za určitých podmínek definovaných v hlavičce dotazu.

#### **2.4.3. HEAD**

HEAD metoda je identická s metodou GET, server však nemusí posílat tělo odpovědi. Metodu je možné použít k získání doplňkových informací o dokumentu, často se používá k testování hypertextových linek, jejich dostupnosti a poslední modifikace. Klient může získané hlavičky analyzovat a případně požádat o data novým dotazem GET (např. test, zda dokument není příliš dlouhý).

#### **2.4.4. POST**

POST metoda se používá v případě, kdy má cílový server přijmout data z požadavku. Skutečná funkce metody závisí na URL s ní spojené. [4] Výsledkem POST metody může být poslání e-mailu, předání dat do procesu, který data zpracuje, rozšíření databáze. Posílaná data nejsou nijak omezená a je možné v hlavičkách tělo zprávy popsat.

#### **2.4.5. PUT**

PUT metoda představuje požadavek na uložení zaslaných dat pod specifikované URL na server. Takto uložená data budou dostupná např. následnými dotazy GET. Metoda PUT předpokládá, že uložení dat do souboru na server provádí přímo server, nikoli externí aplikace [4].

#### **2.4.6. DELETE**

Požadavek na odstranění dokumentu na serveru. Odstraněný dokument je specifikován v URL.

#### **2.4.7. TRAC E**

Metoda použitá k testování originálního serveru. Originální server má vrátit klientovi kladnou odpověď bez dat [4].

### **2.5. SOAP**

Simple Object Access Protocol je komunikační protokol založený na bázi značkovacího jazyka XML určený pro komunikaci na internetu. Může rozšiřovat HTTP o zprávy v XML . Protokol SOAP není závislý na programovacím jazyku nebo platformě, kde se používá.

Přestože SOAP lze použít v různých systémech zasílání zpráv a lze jej doručit prostřednictvím různých přenosových protokolů, prvotním cílem SOAP je vzdálené volání procedur (endpointů) přenášené prostřednictvím HTTP.

Endpointy jsou funkce, dostupné skrze API, které provádí několik akcí [6]. Příklad akce může například být získávání dat z databáze nebo vytvoření nového záznamu v databázi. Mohli bychom říci, že endpoint spouští proceduru, která provádí určitý úkol. Tyto endpointy jsou závislé na předaných parametrech [6].

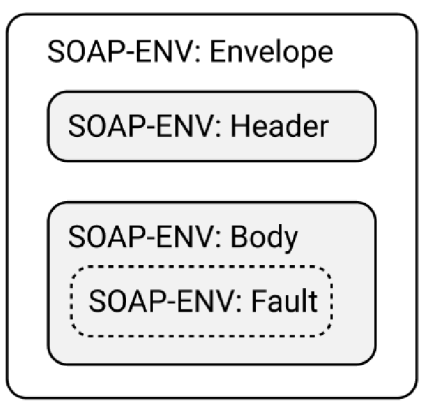

**Obrázek 8:** SOAP envelope (obálka)

```
\overline{\text{y}} version = '1.0' encoding = 'UTF-8'?>
<SOAP-ENV:Envelope 
xmlns:SOAPENV="http://schemas.xmlsoap. org/soap/envelope/" > 
  <SOAP-ENV:Header> 
  </SOAP-ENV:Header> 
  <SOAP-ENV:Body> 
    <SOAP-ENV:Fault> 
    </SOAP-ENV:Fault>
```

```
</SOAP-ENV:Body> 
</SOAP-ENV:Envelope>
```
**Zdrojový kód** 3: Ukázka SOAP souboru [15]

Zpráva SOAP je dokument XML obsahující prvky, které jsou definované v obrázku č.3. Tag envelope je povinný root element daného souboru. Envelope označuje začátek a konec zprávy, takže příjemce ví, kdy byla přijata celá zpráva. Řeší problém, kdy je zpráva zcela odeslána a je připravená na další zpracování. Jedná se typ obalového mechanismu. Header je nepovinný parametr, ve kterém se dají specifikovat další volitelné parametry pro volání endpointu. Body je parametr, ve kterém jsou data. Podle dat v tomto tágu se vykoná procedura.

```
\overline{\text{&?xml} \text{version}} = "1.0"?>
<SOAP:Envelope 
xmlns : SOAP=" http :// schemas . xmlsoap .org/soap/envelope/ " > 
  <SOAP:Body xmlns:data="[xml předpis url]">
<data:GetTemperatureTownRequest> 
  <data:Town>Liberec</m:Town> 
  <data:Date>2022-02-06</m:Date> 
</data:GetTemperatureTownRequest> 
  </SOAP:Body> 
</SOAP:Envelope>
```
**Zdrojový kód 4:** Příklad SOAP request (požadavek)

Zdrojový kód č. 5 je příklad odpovědi na Zdrojový kód č. 4 v požadavku je zadán datum a město. A v odpovědi o dotazované údaje navíc teplota.

```
HTTP/1.1 200 OK 
Content-Type: application/soap+xml; charset=utf-8
Content-Length: nnn
<?xml version="l . 0"?> 
<SOAP:Envelope 
xmlns : SOAP=" http :// schemas . xmlsoap .org/soap/envelope/ " > 
  <SOAP:Body xmlns:data="[xml předpis url]">
    <data:GetTemperatureTownResponse> 
      <data:Celsius>3</m:Celsius > 
      <data:Town>Liberec</m:Town> 
      <data:Date>2022-02-06</m:Date> 
    </data:GetTemperatureTownResponse> 
  </SOAP:Body> 
</SOAP:Envelope>
```
**Zdrojový kód 5:** Příklad SOAP response (odpověd)

Volitelný prvek fault. Fault je chyba, která je způsobena nesprávným formátem zprávy, problémy se zpracováním záhlaví nebo nekompatibilitou.

# **3. API**

Application Programming Interface ("programovatelné aplikační rozhraní"). Rozhraní A PI je jako jídelní lístek v restauraci. Jídelní lístek obsahuje seznam jídel, která si lze objednat a popis každého jídla. Když vybereme ty položky, co chceme, kuchyň restaurace odvede práci a poskytne hotové pokrmy. Nevíme přesně, jak restaurace toto jídlo připravuje, a ani to není potřeba. Důležitý je výsledek od zadaného požadavku.

V kontextu API můžeme říct, že API obsahuje instrukce a implementaci procedur, které něco vykonávají. Předpis datových tříd a názvy metod mohou být popsány například pomocí WSDL formátu.

WSDL je notace XML pro popis webové služby. Definice WSDL říká klientovi, jak sestavit požadavek na webovou službu. Dále popisuje rozhraní, které poskytuje poskytovatel webové služby. Definice WSDL je rozdělena na samostatné části, které specifikují logické rozhraní a fyzické detaily webové služby. Fyzické detaily zahrnují jak informace o proceduře (jako je číslo portu HTTP), tak informace o vazbě, které určují, jak je popsán SOAP a jaký transportní protokol je použit. Při importu nebo generování WSDL se WSDL ověřuje podle základního profilu WS-I. Před nasazením aplikace, knihovny nebo sady zpráv je nutné chyby validace opravit. Varování ovalidaci nebrání nasazení, ale mohou indikovat potenciální problémy s interoperabilitou. Validovaný WSDL se stává nedílnou součástí aplikace, knihovny nebo sady zpráv [6]. Generování tříd z notace (pospáno v příkladu) WSDL je možné pomocí svcutil.exe, kde MerchantService.wsdl je zdrojový soubor. Přepínač /l je požadovaný jazyk výstupu, přepínač /o je cesta k nově vytvořenému souboru a /n je základní namespace, pod kterou bude třída vygenerována. Výsledná třída obsahuje rozhraní (interface) s metodami, které jsou popsány v daném WSDL souboru. Pro programátora poté zbývá napsat implementaci daného rozhraní ve své aplikaci.

> svcutil.exe [D:\MerchantService.wsd](file://D:/MerchantService.wsdl)l /t:code /l:c# /o: "D: [\MerchantServic](file:///MerchantService)e.cs" /n: \*, NamespaceName

Interface neboli rozhraní je předpis skupiny vlastností nějakého objektu nebo třídy, kde jsou definovány názvy metod se vstupními a výstupními parametry. Příkladem může být rozhraní pásový dopravník (zdrojový kód č. 6).

```
public interface IPasovyDopravnik
{ 
    void Start();
    void Stop();
    void ZvolitSmer(bool smer);
```
**Zdrojový kód 6:** Ukázka C# rozhraní popisující pásový dopravník

Dané rozhraní můžeme použít ve třídě zdrojového kódu č. 7

```
public class Eskalator : IPasovyDopravnik
 { 
            public void Start()
              \mathfrak{t}//implementace zapnutí
            } 
            public void Stop()
              \mathfrak{r}//implementace vypnutí
              } 
             public voia dvoiftbmer(boof smer)<br>,
              เ<br>im
       \frac{1}{\sqrt{1-\frac{1}{\sqrt{1-\frac{1
```
Zdrojový kód 7: Ukázka C# Třídy s implementací rozhraní IPasovyDopravnik

Implementace nemusí končit třídou Eskalator můžeme mít třídu Travelator, která bude mít také vlastnosti IPasovyDopravnik, ale jinou implementaci daného rozhraní. Definovat rozhraní je žádoucí, když se bude jednat o více objektů s podobnými vlastnostmi.

### **4. Protokol OCPP**

Protokol Open Chargé Point Protocol původně vznikl iniciativou nizozemské firmy E-laad. Nejprve jako OCPPF, kde f je zkratka pro fórum. Později se přidaly firmy Greenlots (Severní Amerika) a ESB (Irsko), které společně s E-laad založili OC A (Open Charge Aliance). OCA je společenství firem, které udržují a rozvíjí protokol OCPP. Hlavně zachovávají původní vizi: dále rozvíjet OCPP, aby řídil otevřené a flexibilní sítě pro elektromobily po celém světě.

OCPP je komunikační protokol pro komunikaci dobíjecí stanice a centrálního systému. Jsou zde popsány metody pro komunikaci, například o ovládání periferií dobíjecí stanice podle předdefinované logiky. Logika komunikace se postupně vyvíjela s verzemi protokolu. První stabilní verze vypuštěná do ostrého provozu byla verze 1.5. V dnešní době se považuje za funkční pouze s verzí firmware.

#### **4.1. OCPP 1.5**

Celkem je ve verzi 1.5 25 operací. Z nich je 10 iniciováno dobíjecí stanicí a 15 centrálním systémem.

Operace iniciovány dobíjecí stanicí:

Authorize, Boot Notification, Data Transfer, Diagnostics Status Notification, Firmware Status Notification, Heartbeat, Meter Values, Start Transaction, Status Notification [10] a Stop Transaction [10].

Operace iniciovány centrálním systémem:

Cancel Reservation, Change Availability, Change Configuration, Clear Cache, Data Transfer, Get Configuration, Get Diagnostics, Get Local List Version, Remote Start Transaction, Remote Stop Transaction, Reserve Now, Reset, Send Local List, Unlock Connector [10] a Update Firmware [10].

Komunikace mezi dobíjecí stanicí a centrálním systémem vždy začíná požadavkem. Ve specifikaci OCPP je to popsáno pomocí operationname.req(). Příjemce zprávy vždy odpoví potvrzením. Ve specifikaci OCPP je potvrzení popsáno jako operationname.conf().

Obrázek č. 9 ukazuje komunikační tok pro operaci Authorize. Je z něj patrné, že dobíjecí stanice odešle centrálnímu systému zprávu Authorization.req() a obdrží odpověď ve tvaru

Authorization.conf(). Pro přehlednost jsou uvedeny názvy zpráv a zbytek komunikace  $[10]$ .

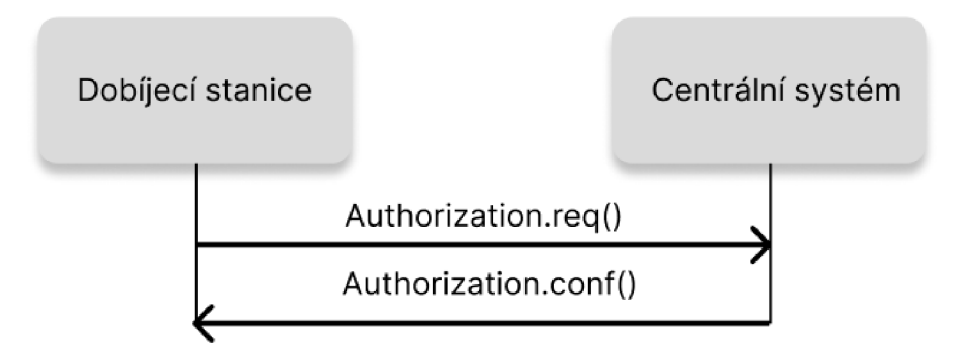

**Obrázek 9:** Komunikace pro autorizaci dobíjecí stanice s centrálním systémem

# **5. Praktická část**

#### **5.1. Návrh řešení**

Celý systém je složen z nabíjecí stanice a čtyřech k ní přidružených částí, které jsou propojeny vazbami. Vazby jsou znázorněny na obrázku č. 10. Do backendové části spadá blok 2, 3 a 4. Systém využívá k ukládání dat SQL databázi. OCPP Core a OCPP Management pomocí entity frameworku přistupují k databázi.

Entity Framework je moderní objekt - Mapovač databáze pro .NET. Podporuje dotazy LFNQ, sledování změn, aktualizace a migrace schématu. EF Core funguje s mnoha databázemi, včetně SQL Database [11].

Rozdělení na právě 4+1 části je z důvodu dostupnosti daných systémů. Rozdělení úrovní pomáhá stanovit prioritu v dostupnosti systémů. V případě nefunkčnosti OCPP Management a Administrator UI se nic neprojeví na chodu dobíjecí stanice. V případě OCPP Core a databáze je to horší. Tyto služby mají nej větší prioritu, tím pádem větší důraz na dostupnost služeb.

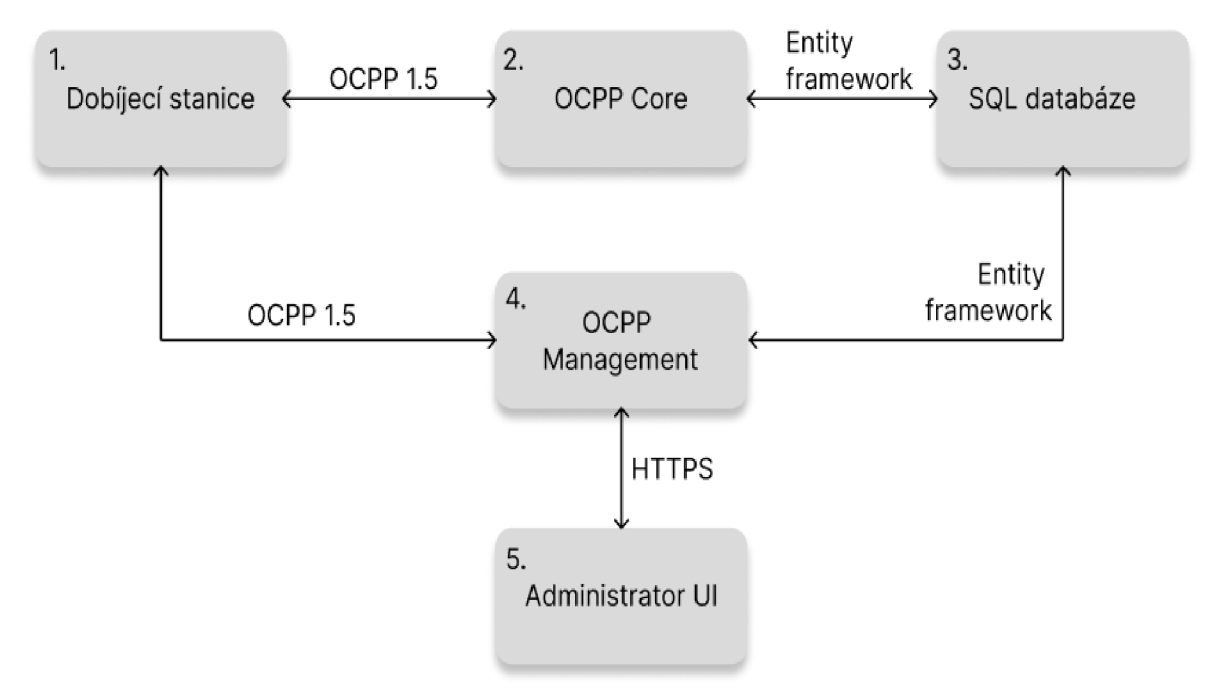

**Obrázek 10:** Návrh řešení systému

V rámci zachování integrity systémů OCPP Core a SQL je potřeba vybrat hosting (cloud) s co nejvyšším SLA viz. tabulka č. 6. Pro OCPP Management a Administrator UI, které budou využívány méně není potřeba tak vysoké SLA.

| Dostupnost služeb (SLA) |                   |                   |                    |
|-------------------------|-------------------|-------------------|--------------------|
| <b>SLA</b>              | Odstávky za týden | Odstávky za měsíc | Odstávky za rok    |
| 99 $%$                  | $1,68$ hodin      | $7,2$ hodin       | <b>3,65 dni</b>    |
| 99,9 $%$                | $10,1$ minut      | $43,2$ minut      | <b>8,76</b> hodin  |
| 99,95 %                 | 5 minut           | $21,6$ minut      | $4,38$ hodin       |
| 99,99 %                 | $1,01$ minut      | $4,32$ minut      | <b>52,56</b> hodin |
| 99,999 $%$              | <b>6</b> sekund   | 25,9 sekund       | $5,26$ minut       |

**Tabulka 9:** Přehled dostupnosti služeb

Řešení bylo nasazeno a odladěno na dedikovaném počítači. Server s operačním systémem Windows 10, 8Gb RAM a 200Gb úložným prostorem. Server měl dostatečný výkon a splnil potřebnou roli v celém průběhu vývoje systému.

Obecné zabezpečení je řešeno firewallem, komunikaci po protokolu HTTPS a omezením přístupu pouze z lokální sítě. SQL server je zabezpečen přes tzv. Authentication Mode - pro přístup služeb je potřeba mít zohledněné heslo a jméno v rámci konfigurace připojení SQL.

Další možná zabezpečovací metody může být "allowed hosts" v konfiguračním souboru appsettings.json. U jednotlivých API, se specifikuje, z jaké adresy může na API klient přistupovat.

V OCPP Core pouze adresa stanice. A v OCPP Management adresy klientů.

```
//povolení všech
"AllowedHosts": "*",
//NEBO povolení z localhostu a ze specifické adresy
"AllowedHosts": "localhost;192.168.1.0",
```
**Zdrojový kód 8:** Nastavení přístupů do API

### **5.2. Databáze**

Databázové schéma se skládá ze 4 tabulek viz obrázek č. 11.

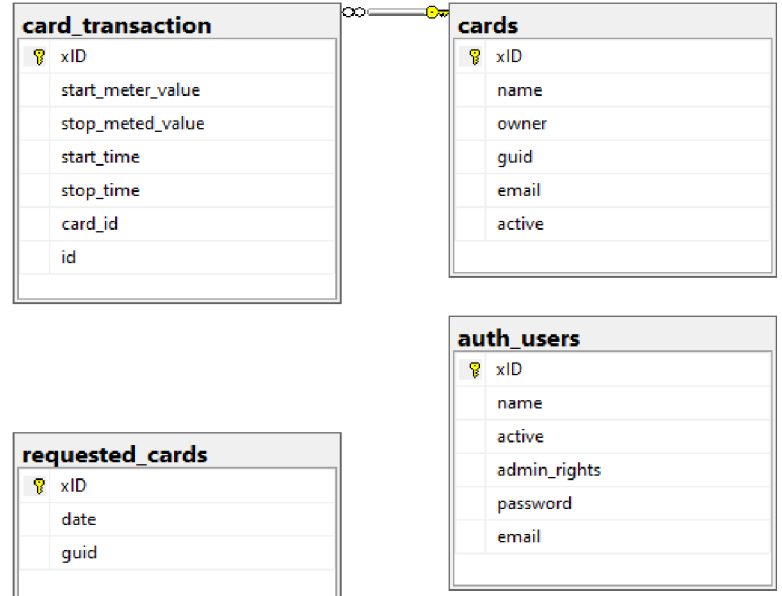

#### **Obrázek 11:** Databázové schéma

Relace je u tabulky cards na tabulku card transaction. Jedná se o transakci zahájenou danou aktivní kartou. V tabulce requested cards jsou uloženy všechny neznámé karty přiložené na RFJD čtečku stanice. Tabulka zde plní funkci databáze scanneru, který načte ID uložený v RFID kartě. V auth users jsou uloženy uživatelé celého systému. V systému se rozlišují 2 typy uživatelů ADMIN a host. Databáze je zabezpečena přes Authentication Mode (autentizační mód) a do databáze mohou přistupovat jen databázoví uživatelé definovaní v SQL serveru.

#### **5.2.1. Návrh na zlepšení**

Přidáním jedné tabulky charging station by se řešení rozšířilo na N možných dobíjecích stanic. K transakci by se ukládal cizí klíč z tabulky charging\_station. Ale v rámci stanice TUL to není potřeba.

### **5.3. OCPP Core**

*}* 

OCPP Core je hlavním funkčním blokem systému. Jedná se o SOAP API psané v jazyce C#, ve kterém jsou implementovány metody iniciované dobíjecí stanicí. Rozhraní bylo vytvořeno z WSDL souboru. V lokální paměti si API udržuje veškeré informace, které stanice do centrálního systému posílá a v pravidelném nastavitelném intervalu je loguje. Do databáze ukládá jen část. Všechny neznámé karty přiložené k RFID čtečce jsou uloženy do databáze s aktuální časovou známkou. Viz zdrojový kód č.8.

```
private void SaveUnknownCard(string idtag)
{ 
  _ctx.RequestedCards.Add(new() {
    Date = DateTime.Now,Guid = idtag
  }) ; 
  ctx.SaveChanges( ) ; 
} 
private Card IsTagInAuthDatabase(string idtag)
{ 
  var card = ctx.Cards.SingleOrDefault(x => x.Guid == idtag);
  if (card != null) return card;<br>else
  els e 
     saveUnknownCard(rucag),
   \overline{\phantom{a}}return \overline{\phantom{a}}
```
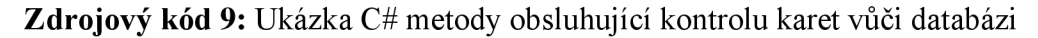

Metoda IsTaglnAuthDatabase je volána z metody (Authorization) implementované rozhraním SOAP API. Jedná se o hlavní ověření vůči databázi.

OCPP Core si při startu definuje výchozí id první transakce. Když v databázi existuje již nějaký záznam transakce, tak použije id posledního záznamu inkrementovaného o 1. Tímto je vyřešena konzistence id transakce ve vnitřní paměti OCPP a SQL databáze.

V případě, když je OCPP Core mimo provoz tak stanice dostane chybový kód a nepovolí dobíjení, ale pokouší se stále autentizovat do té doby, než se to povede. Bylo provedeno několik testovacích scénářů. Provedené testovací scénáře jsou popsány v tabulce č. 7. Až na akci č. 2 vše dopadlo dle očekávání.

**Tabulka č. 10:** Testovací scénář

| Dostupnost služby OCPP Core                  |                                              |                                                                            |                                                                         |            |
|----------------------------------------------|----------------------------------------------|----------------------------------------------------------------------------|-------------------------------------------------------------------------|------------|
| <b>Akce</b>                                  | <b>Paramenty</b>                             | Očekávaný<br>výsledek                                                      | Reálný výsledek                                                         | <b>Sum</b> |
| Autentizace<br>stanice #1                    | Zapnutí stanice                              | Pokus o navázání<br>autentizace                                            | Pokus o navázání<br>autentizace                                         | OK         |
| Autentizace<br>stanice #2                    | Odpojení<br>z LAN/Vypnutí<br>služby          | Opakovaně se<br>pokoušet dotazovat<br>na danou službu (log<br>chyby na UI) | Na HMI stanice<br>není žádná indikace<br>problému                       | <b>NOK</b> |
| Autentizace<br>stanice #3                    | Nastavení špatné<br>adresy OCCP              | Nepřipojit se                                                              | Nepřipojit se                                                           | OK         |
| Autentizace<br>stanice #4                    | Nastavení<br>správné adresy                  | Připojit se                                                                | Připojit se                                                             | OK         |
| Autentizace<br>stanice #5                    | Propadlý HTTPS<br>certifikát                 | Nepřipojit se                                                              | Nepřipojit se                                                           | OK         |
| Přiložení<br>neznámé<br>karty #6             | RFID karta co<br>není v systému              | Uložit do databáze a<br>zamítnout autorizaci                               | Uložit do databáze a<br>zamítnout autorizaci                            | OK         |
| Přiložení<br>aktivní<br>karty #7             | Známá aktivní<br><b>RFID</b> karta           | Povolit dobíjení                                                           | Povolit dobíjení                                                        | OK         |
| Přiložení<br>neaktivní<br>karty #8           | Známá neaktivní<br><b>RFID</b> karta         | Nepovolit dobíjení                                                         | Nepovolit dobíjení                                                      | OK         |
| Zahájit<br>dobíjecí<br>cyklus #9             | Zahájení aktivní<br>kartou                   | Umožnit výběr<br>konektoru a začít<br>dobíjecí cyklus                      | Umožnit výběr<br>konektoru a začít<br>dobíjecí cyklus                   | OK         |
| Ukončit<br>dobíjecí<br>cyklus $#10$          | Zahájení stejnou<br>kartou $(z \#9)$         | Ukončit dobíjení                                                           | Ukončit dobíjení                                                        | OK         |
| Ukončit<br>dobíjecí<br>cyklus $#11$          | Ukončení různou<br>kartou od karty,<br>která | Neukončit stávající.<br>Nabídnout nové<br>nabíjení jiným<br>konektorem.    | Neukončit stávající.<br>Nabídnout nové<br>nabíjení jiným<br>konektorem. | OK         |
| Ukončit<br>dobíjecí<br>cyklus $#12$          | Nedostupný<br><b>OCPP</b> Core               | Umožnit ukončení a<br>v dostupnosti Core<br>zapsat ukončení.               | Umožnit ukončení a<br>v dostupnosti Core<br>zapsat ukončení.            | OK         |
| Násilné<br>odpojení Typ<br>2#13              | Aktivní nabíjení<br>Typ 2 AC                 | Uložit dobíjecí<br>cyklus do DB                                            | Uložit dobíjecí<br>cyklus do DB                                         | OK         |
| Log chyby<br>nedostupnosti<br><b>SQL #14</b> | SQL nedostupné                               | $Log chyby + data$<br>vstupu                                               | $Log chyby + data$<br>vstupu                                            | <b>OK</b>  |
| Po restartu<br>Core načíst<br>ID $#15$       | Po restartu načíst<br>$ZDBID + 1.$           | Načíst $ID + 1$                                                            | Načíst $ID + 1$                                                         | OK         |

### **5.4. OCPP Management**

OCPP Management je mezičlánek mezi databází a uživatelským rozhraním. Jedná se o API psané v C# [ASP.NE](http://ASP.NET)T verze 6.0. Aplikační rozhraní implementuje koncové body ve čtyřech částí.

#### **5.5. Autorizační část**

Autorizace je pomocí uživatelského jména a hesla. Hesla jsou v databázi (Obrázek č. 11 tabulka auth users) uložená pomocí hashovacího algoritmu (MD5) nikoliv reálná podoba hesla. Uživatelské účty se dělí na dva druhy. Administrátor a normální uživatel. Administrátor má veškerá práva a normální uživatel má pouze čtení. V aplikaci to znamená, že uživatel může pouze zobrazit historii dobíjení.

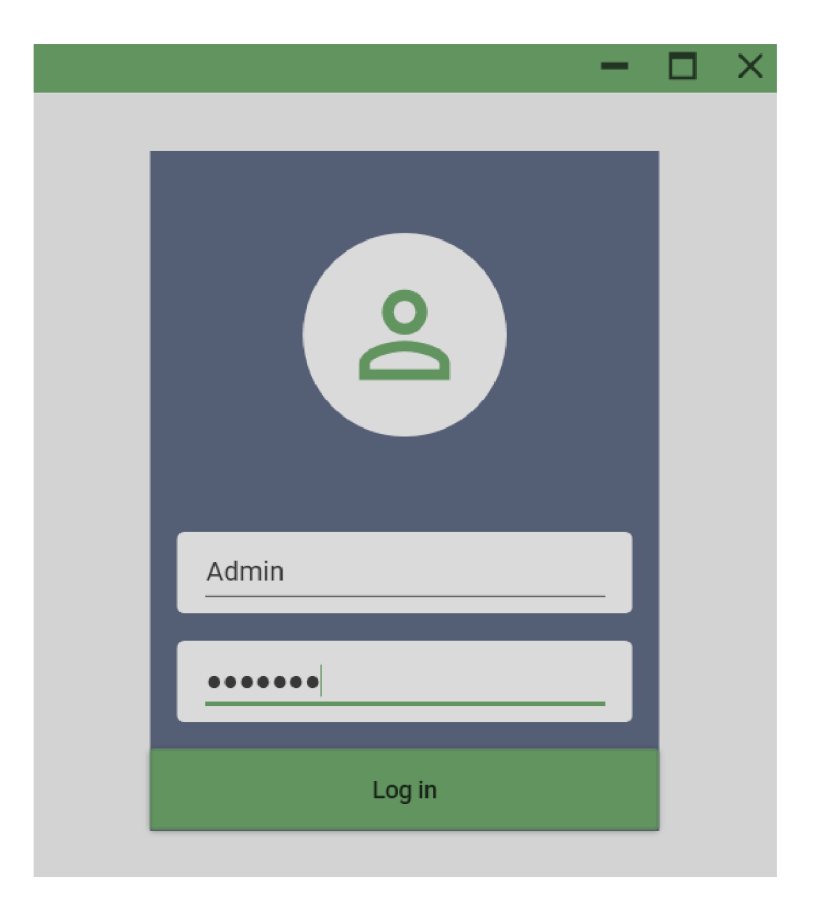

**Obrázek 12:** Obrazovka přihlášení

V pravém horním rohu je zobrazen aktuálně přihlášený uživatel. Po najetí kurzorem se zobrazí, jestli má nebo nemá administrátorské oprávnění.

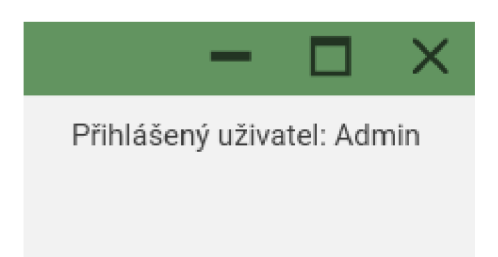

**Obrázek 13:** Obrazovka přihlášení detail uživatele

# **v 5.6. Část na správu karet**

V této části jsou implementovány CRUD operace (Vytvoření, čtení, aktualizace a odstranění) a poslední přiložené karty k RFID čtečce. Jednotlivé metody mají přiřazené atributy vycházející z kapitoly 2.4. Atributy k metodám dané třídy se píšou do hranatých závorek, jak je znázorněno na atributu HttpPut na zdrojovém kódu č. 10.

```
[HttpPut("card/addcard")]
public async Task<AddCardResponse> AddCard
([FromBody] AddCardRequest requset ) 
\overline{A}\}
```
**Zdrojový kód 10:** Atributy v metodě

Databázové datové třídy jsou vygenerované takzvaným scaffoldem. Scaffold databáze usnadňuje práci vývojářům, protože vygeneruje třídy odpovídající schématu databáze. Po inicializaci databázového kontextu při startu API se do databáze jednoduše přistupuje přes LINQ dotazy. Příklad použití kontextu je ve zdrojovém kódu č. 9 (metoda IsTaglnAuthDatabase).

Klient by nikdy neměl vidět databázové modely. Při posílání dat z API klientovi je vždy potřeba převést databázový model na DTO . Pro takový převod se používají různé převodníky. Příkladem takového převodníku je AutoMapper. Nebo napsáním statického převodníku (rozšiřující metody), tento postup je využitý ve všech částí systému, kde to má smysl. V OCCP Management jsou rozšiřující metody v souboru [StaticConverters.es.](http://StaticConverters.es) Rozšiřující metody umožňují rozšířit existující typ o nové metody, aniž by se změnila definice původního typu. Rozšiřující metoda je statická metoda statické třídy, kde je na první parametr aplikován modifikátor this. Typ prvního parametru bude typ, který je rozšířen. [12] Příklad rozšiřující metody je ve zdrojovém kódu č. 11 a použití ve zdrojovém kódu č. 12. Jedná se o koncový bod, který vrací všechny karty v databázi.

```
public static CardDTO Convert(this Card card)
{ 
    //kontrola validnic h dat 
    if (card == null) return null;
    else return new()
    { 
        Email = card.Email,Guid = card.Guid,Name = card.Name,
        Owner = card.Owner, 
        IsActive = card.Active,Id = card.XId};
```
#### **Zdrojový kód 11:** Rozšiřující metoda

```
[HttpGet("card/getcards")]
public async Task<GetAllCardsResponse> GetAllCards()
{ 
    var cards = ctx.Cards.Tolist();
    if(!cards.Any()) return new();
    return new()
    { 
        //použiti metody Selec t pro zkonvertováni všech záznamů 
        Cards = cards. Select(x \Rightarrow x. Convert()). ToList()
    }; 
I }
```
#### **Zdrojový kód 12:** Použití rozšiřující metody Convert

#### **5.7. Transakční část**

V transakční části je koncový bod, který vrací seznam karet a k nim navázané transakce (nabíjení) v zadaném období. V Administrátor UI pak lze zobrazit výstup, který je znázorněn na obrázku č. 14. Nejdůležitějším aspektem bylo přehlednost zobrazovaných dat. Zobrazení je rozděleno na transakce seskupené podle karty a množství. V detailu každé karty jsou pak jednotlivé transakce.

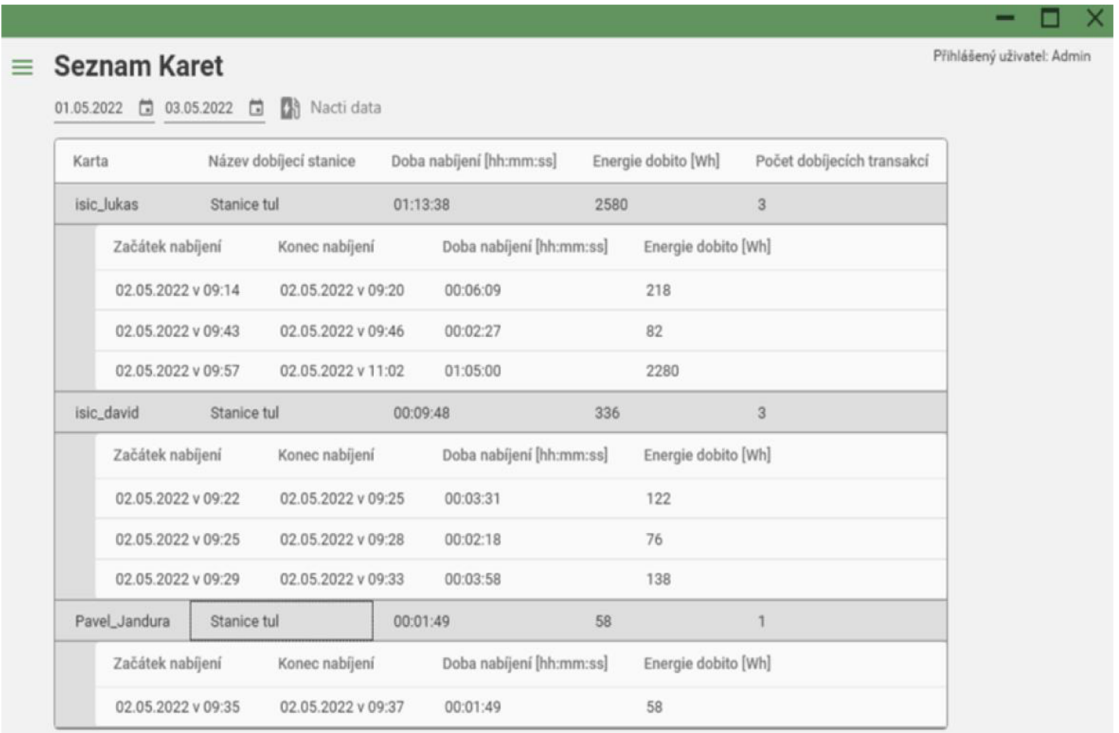

#### **Obrázek 14:** Obrazovka transakcí

#### **5.8. OCPPčást**

V této části jsou v rozhraní vytvořeny metody OCPP, které inicializuje centrální systém. Rozhraní je vygenerováno z oficiálního WSDL souboru. Ve zdrojovém kódu č. 11 je implementována metoda reset stanice. Využívá se zde \_server, který je pomocí vkládání závislostí přiřazen v konstruktoru třídy. Server obsahuje třídu Client, kde jsou implementované metody OCPP inicializované centrálním systémem.

```
[HttpPost("station/reset")]
public async Task<ResetChargeBoxResponse>
ResetStation([FromBody] ResetChargeBoxReq req)
{ 
    var resetType = req.HardReset ? ResetType.Hard :
    ResetType.Soft;
    var res = await server. Client. ResetAsync(req. ChargeBoxId,
    resetType) ; 
    string message = res.status == ResetStatus.Accepted ?
    "Reset OK":
    "Reset NOK";
     logger.Loglnformation(message) ; 
    return new()
     \mathfrak{t}\text{datum} = \text{Daterline}.\text{Now}message = message 
    };
```
**Zdrojový kód 13:** Metoda reset stanice

### **5.9. Administrátor UI**

Administrátor UI je klientská desktopová aplikace programovaná v jazyce C# WPF. V aplikaci se zaměřuji na moderní vzhled a využívání osvědčených postupu vývoje aplikací pro windows. Používá se zde grafická knihovna Material Design In XAML, která je podle mých zkušeností nedílnou součástí jakékoliv nové WPF aplikace. V aplikaci je HTTP klient pro komunikaci s OCPP Management. Pro vytvoření rozhraní na komunikaci bylo využito NSwagStudio. NSwagStudio je otevřený nástroj ([https://github.com/RicoSuter/NSwag\)](http://github.com/RicoSuter/NSwag) na generování klienta z referenčního souboru API. Vygeneruje skoro vše potřebné na komunikaci klient server. Normální uživatel nemá v menu (obrázek č. 17) možnost zobrazení "Správa karet" a "Poslední karty".

#### **5.9.1. Další obrazovky aplikace**

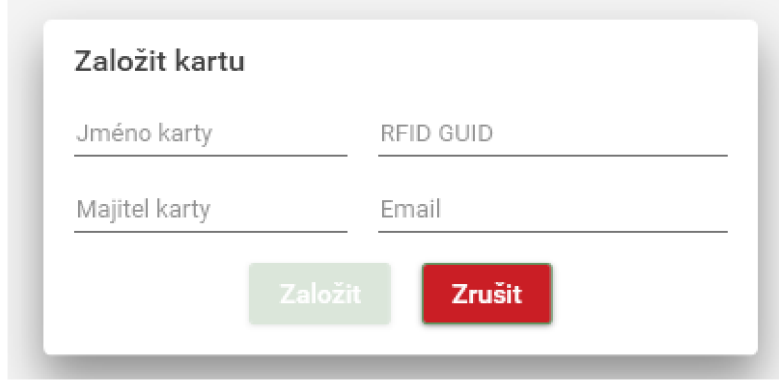

Obrázek 15: Založení nové karty

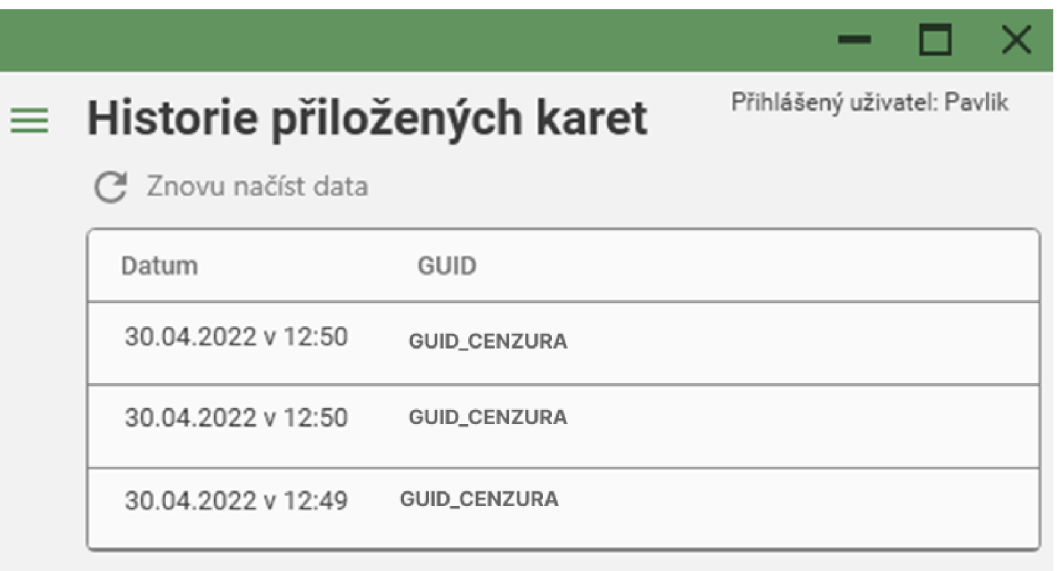

# **Obrázek 16:** Historie přiložených karet

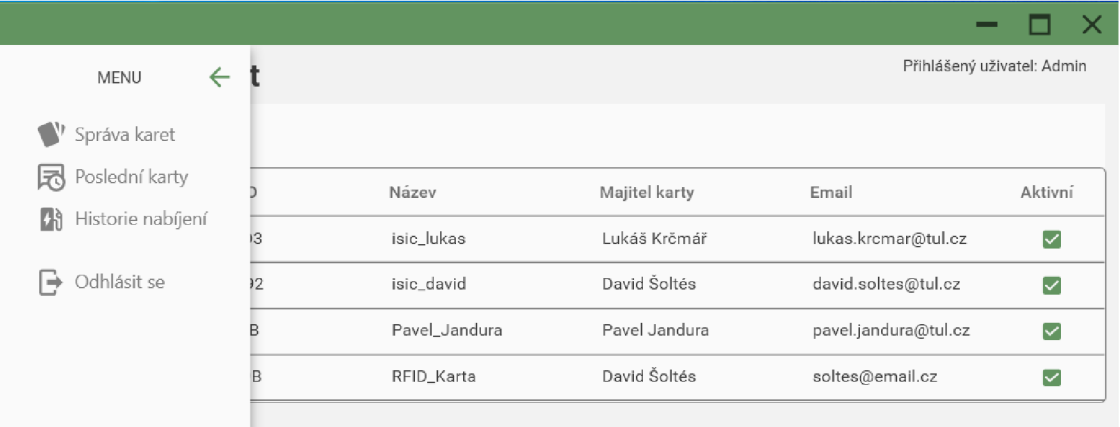

**Obrázek 17:** Navigační menu

# **6. Závěr**

Cílem této bakalářské práce bylo navrhnout a realizovat backend pro dobíjecí stanici pomocí komunikačního protokolu OCPP verze 1.5. Dle výstupů je tento cíl splněn. Kromě základních částí backendu bylo realizováno uživatelské rozhraní (desktopová aplikace).

Aplikace umožňuje autorizovaným uživatelům správu identifikačních karet a zobrazení dobíjení ve vybraném termínu. V rámci práce byl splněn požadavek správce stanice na vytvoření dané funkcionality pro dobíjecí stanici TUL . Aplikace umožňuje administrátorovi zobrazit poslední neznámé karty přiložené na čtečku RFID a přidat je do databáze autorizovaných karet. Karty lze aktivovat nebo deaktivovat pomocí administrátorského přístupu.

Největším přínosem této bakalářské práce byl takzvaný "proof of concept", který potvrdil možnosti, jaké dobíjecí stanice v rámci OCPP nabízí. Po 4 letech se vyřešila otázka autentizace vůči stanici v rámci organizace.

Bylo zapotřebí podniknou hodně kroků. Od přehrání firmwaru, nastavení stanice, zavedení do LIANE, povolení firewallů, nastavení serveru, vývoj a implementace řešení, nasazení do ostrého provozu a odladění uživatelských připomínek.

Do budoucna je plánován dovývoj desktopové aplikace. Přidat veškeré funkce protokolu OCPP verze 1.5, popřípadě vytvořit mobilní aplikaci. OCPP Management lze předělat ze stávajícího REST API do API využívající ke komunikaci WebSocket nebo SignalR. V případě této změny by byl uživatel notifikován v reálném čase od serveru a nemusel by si o data žádat sám.

# **7. Zdroje**

- [I] Co je to XML, k čemu se užívá a jaké jsou jeho výhody? [online]. © 2002- 2021 NetDirect. [cit. 2022-02-01]. Dostupné z: [https://www.fastcentrik.cz/blog/co-je-to-xml,](https://www.fastcentrik.cz/blog/co-je-to-xml)-k-cemu-se-uziva-a-jake-jsoujeho-vyh
- [2] XML Úvod [online]. © 1998-2022 Internet Info s.r.o. [cit. 2022-12-01]. Dostupné z: <https://www.root.cz/clanky/xml-uvod/>
- [3] Uniform Resource Locator [online] [cit. 2022-26-01]. Dostupné z: [https://cs.wikipedia.org/wiki/Uniform\\_Resource\\_Locator](https://cs.wikipedia.org/wiki/Uniform_Resource_Locator)
- [4] HTTP protokol požadavky a odpovědi [online] [cit. 2022-26-01]. Dostupné z: <http://http.stylove.com/>
- [5] 2. díl: Jak pracovat s REST API ve WordPressu? Návod pro začátečníky [online]. © 2022 MasterDC [cit. 2022-01-02]. Dostupné z: [https://www.master.cz/blog/wordpress-rest-api-navod-pro-zacatecniky](https://www.master.cz/blog/wordpress-rest-api-navod-pro-zacatecniky-)druhy-dil/
- [6] What is WSDL? [online]. © Copyright IBM Corporation 2018, 2022 [cit. 2022-03-21]. Dostupné z: [https://www.ibm.com/docs/en/app](https://www.ibm.com/docs/en/app-)connect/11.0.0?topic=services-what-is-wsdl/
- [7] DOBÍJECÍ STANICE PRO ELEKTRICKÁ VOZIDLA [online]. ©2022 Ministerstvo pro místní rozvoj ČR. [cit. 2022-03-21]. Dostupné z: [https://www.agentura-api.org/wp-content/uploads/2020/03/metodicka](https://www.agentura-api.org/wp-content/uploads/2020/03/metodicka-)pomucka-mmr-k-nabijecim-stanicim.pdf
- [8] Jak, kde a za kolik nabít elektromobil? [online]. © 2022 24net s.r.o. [cit. 2022-03-21]. Dostupné z: [https://fdrive.cz/clanky/jak-kde-a-za-kolik-nabit](https://fdrive.cz/clanky/jak-kde-a-za-kolik-nabit-)elektromobil-kompletni-pruvodce-5005
- [9] Kabely a nabíjecí standardy [online]. PHOENIX CONTACT, s.r.o. [cit. 2022-03-27]. Dostupné z: [https://www.autonabijecka.cz/kabely-a-nabijeci](https://www.autonabijecka.cz/kabely-a-nabijeci-)standardy/
- [10] OCPP v1.5 A functional description [online]. Copyright © 2022 Open Charge Alliance [cit. 2022-04-11]. Dostupné z: <https://www.openchargealliance.org/protocols/archive/>
- [11] Dokumentace k Entity Framework [online]. Copyright © Microsoft 2022 [cit. 2022-05-03]. Dostupné z: <https://docs.microsoft.com/cs-cz/ef/>
- [12] ALBAHARI, Joseph a Ben ALBAHARI. C# 7.0 in a nutshell. 7th edition. Sebastopol: O'Reilly, [2018]. ISBN 978-1491987650.
- [13] Roman Kümmel. Cross-Site Scripting v praxi [online] [cit. 2022-05-08] Dostupné z: <https://www.soom.cz/data/Cross->Site Scripting v praxi Roman Kummel.pdf
- [14] Dobíjecí stanice Tesla Supercharger [online]. In: . [cit. 2022-05-09]. Dostupné z: [https://iO.wp.com/tallahasseereports.com/wp](https://iO.wp.com/tallahasseereports.com/wp-)content/uploads/2015/09/TELSA2.jpg?fit=701 %2C524&ssl=1
- [15] Ukázka SOAP souboru [online]. In: . [cit. 2022-05-09]. Dostupné z: <http://schemas.xmlsoap.org/soap/envelope/>
- [16] Zastoupení protokolů [online]. In: . [cit. 2022-05-09]. Dostupné z: <https://httparchive.org/>